Germain Dekimpe

# TAFELTJE REP JE

Didactische handleiding

D / 2019/ Germain Dekimpe, auteur – J.Baertstraat 19 8510 Bellegem 056/225924 germain.dekimpe@telenet.be

© **Deze handleiding vormt één geheel met het softwarepakket TAFELTJE REP JE versie (2019). Niet uit deze handleiding mag worden vermenigvuldigd of openbaar gemaakt door middel van druk, fotocopie en op welke wijze ook zonder voorafgaande schriftelijke toestemming van de auteur.**

# Tafeltje rep je vs 2019

Tafeltje rep je is een totaalpakket ter ondersteuning van het aanleren en inoefenen van de maal- en deeltafels. Het pakket kan worden ingezet vanaf de eerste les rond vermenigvuldigen (2de lj.) tot in het 6de lj.

Als extra biedt het programma ook een leerkrachtassistent onder de vorm van 12 simulaties voor instructie en klassikaal oefenen op het digitaal schoolbord.

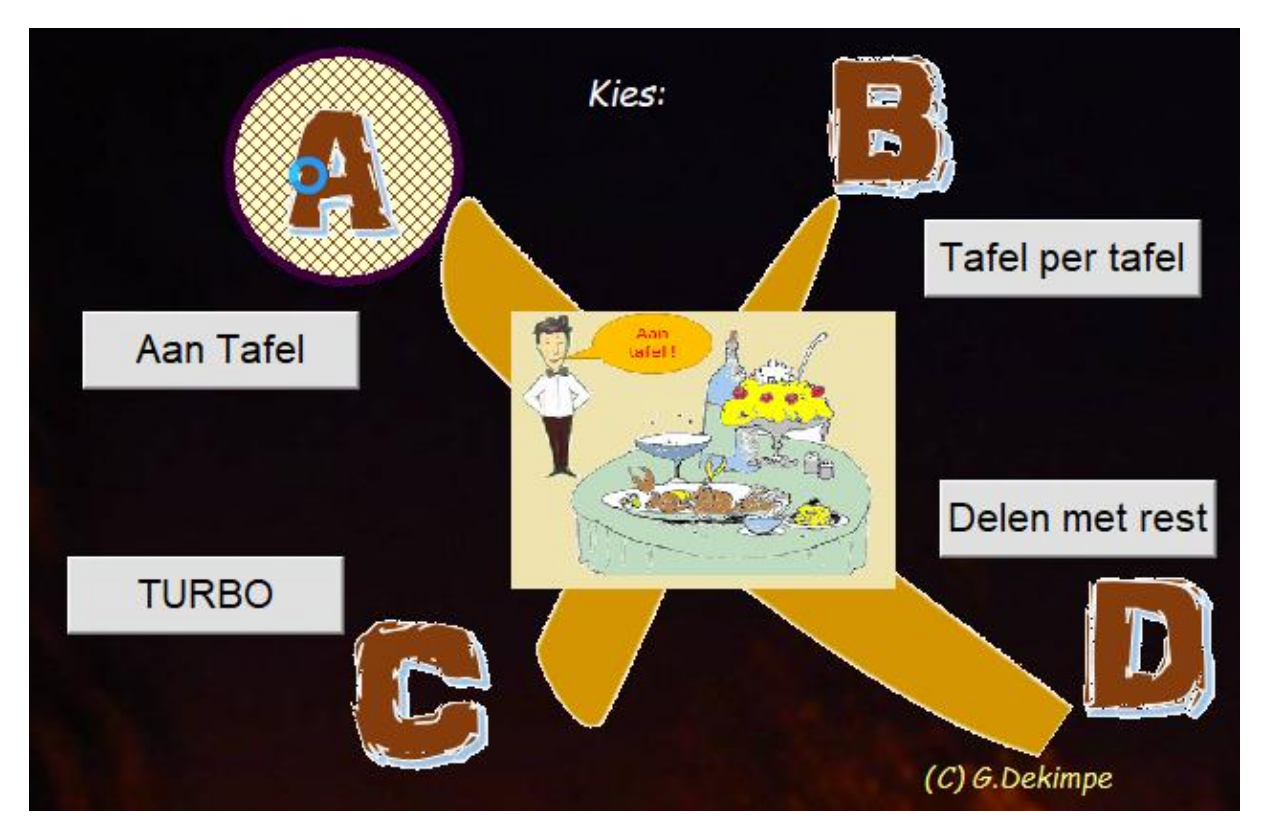

#### Het programma bestaat uit 4 modules

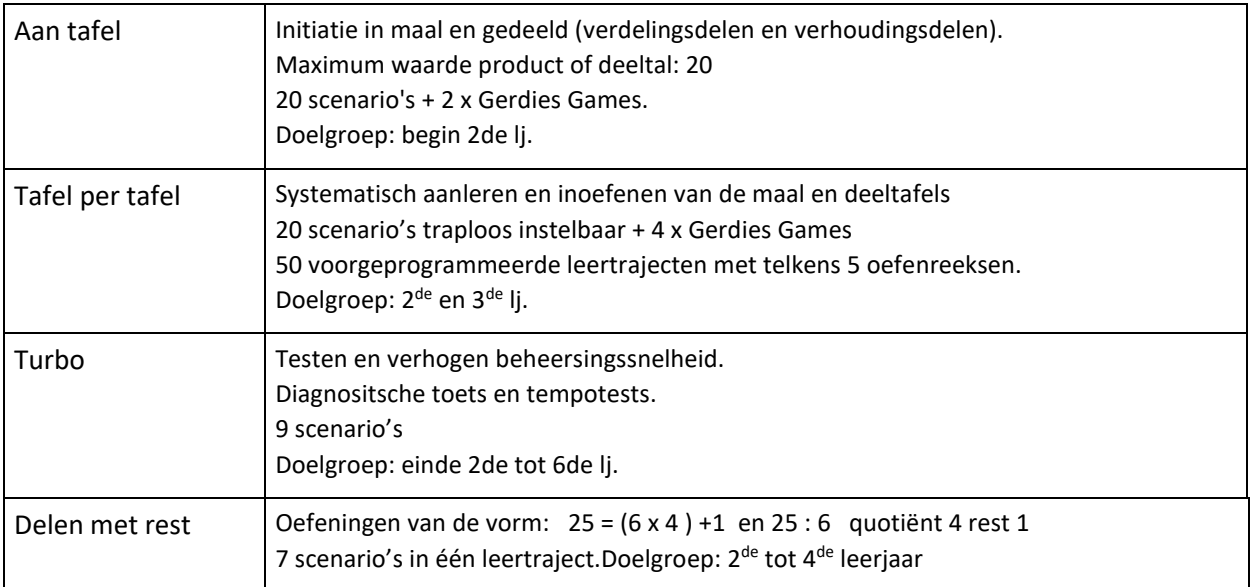

## A. Aan tafel

In Aan Tafel confronteren we de leerlingen met een aantal situaties en voorstellingen rond vermenigvuldigen en delen.

Ook maken we hen vertrouwd met een aantal hulpschema's die in 'Tafel per Tafel' gebruikt worden.

Het programma kan vanaf de eerste les over vermenigvuldigen ingezet worden.

Er zijn 20 scenario's gegroepeerd in 4 oefentrajecten.

Telkens een leerling een traject met succes heeft doorlopen; wordt de tekening gedeeltelijk ingekleurd.

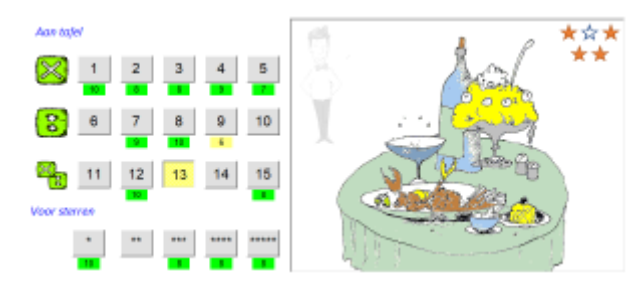

## **Opstarten.**

Het programma houdt bij welk scenario de laatste keer werd afgewerkt, en stelt voor om te starten met het eerstvolgende.

#### **Einde oefenreeks.**

Een oefenreeks bestaat uit 5 opgaven. Bij elke opgave kunnen de leerlingen 2 punten verdienen. Als ze 7/10 halen; kunnen ze automatisch doorgaan naar het volgende scenario. In het andere geval kunnen ze hetzelfde scenario nog eens doornemen.

## **AAN TAFEL. Overzicht scenario's**

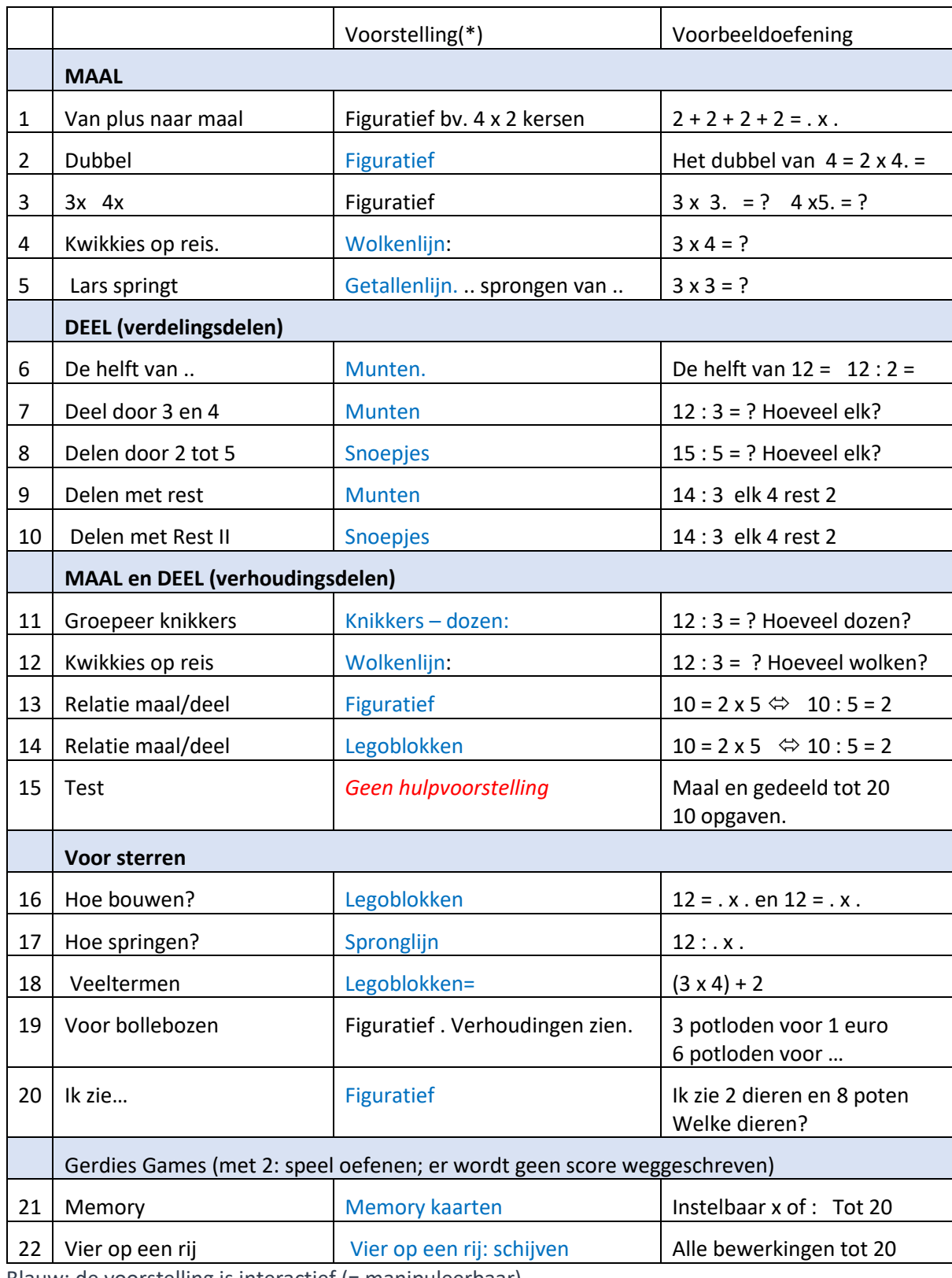

Blauw: de voorstelling is interactief (= manipuleerbaar)

## 1-5 Maal

Het accent ligt op het interpreteren van een maalsom als herhaald optellen. Het product is altijd 'telbaar' in de voorstelling en beperkt tot 20.

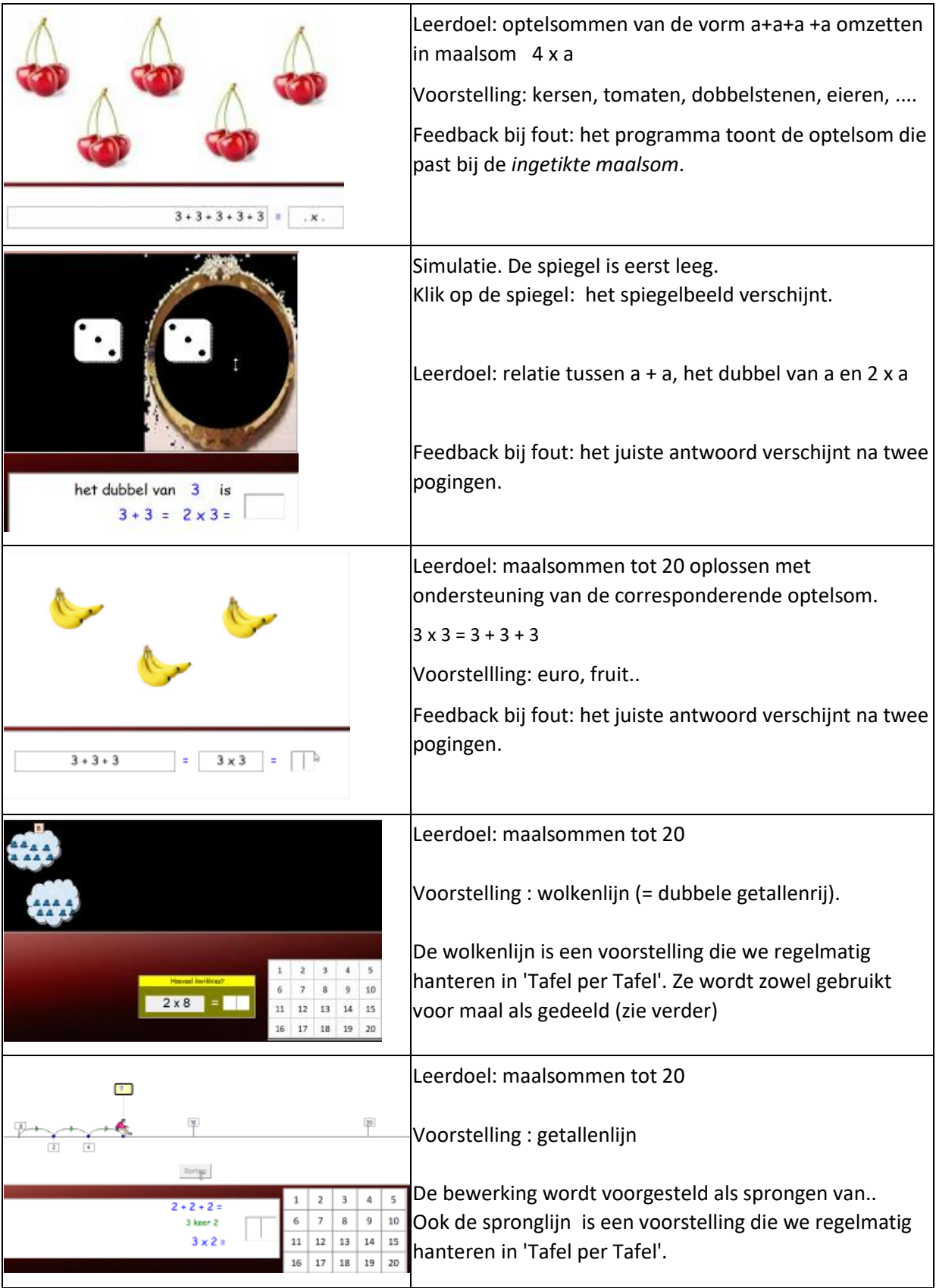

## 6-10 Verdelingsdelen

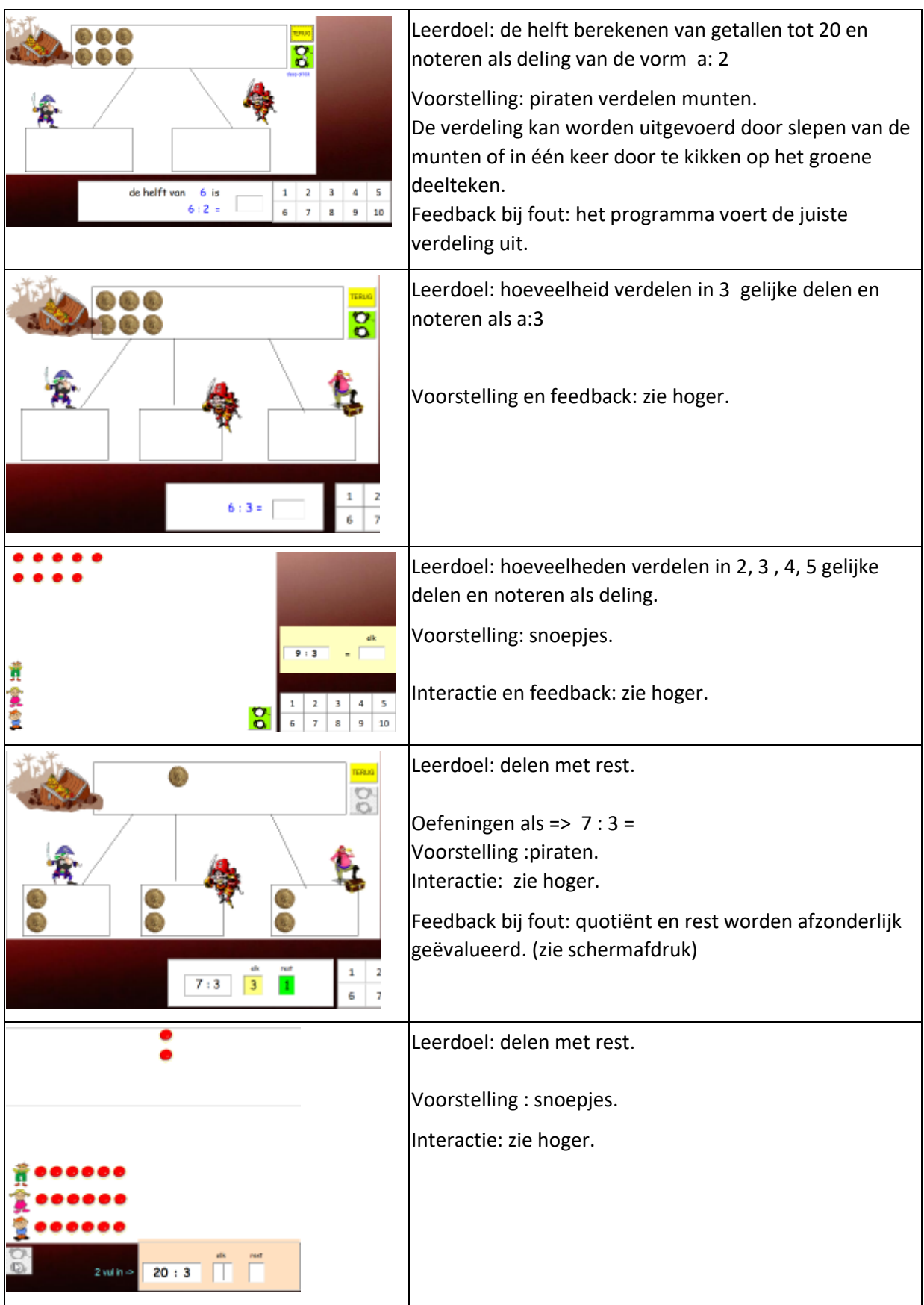

## 11-15 Relatie maal-deel

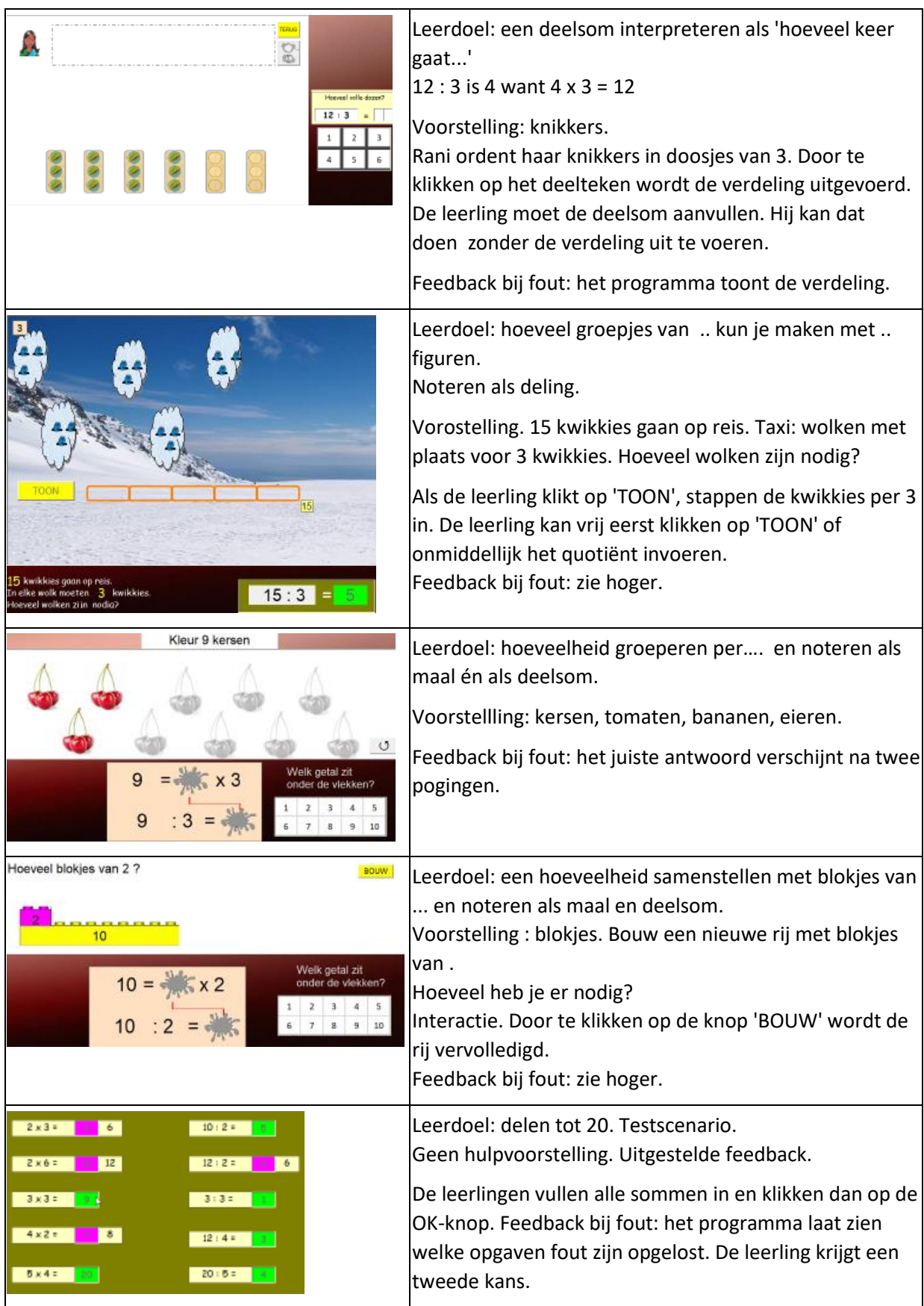

## 16-20 Voor sterren

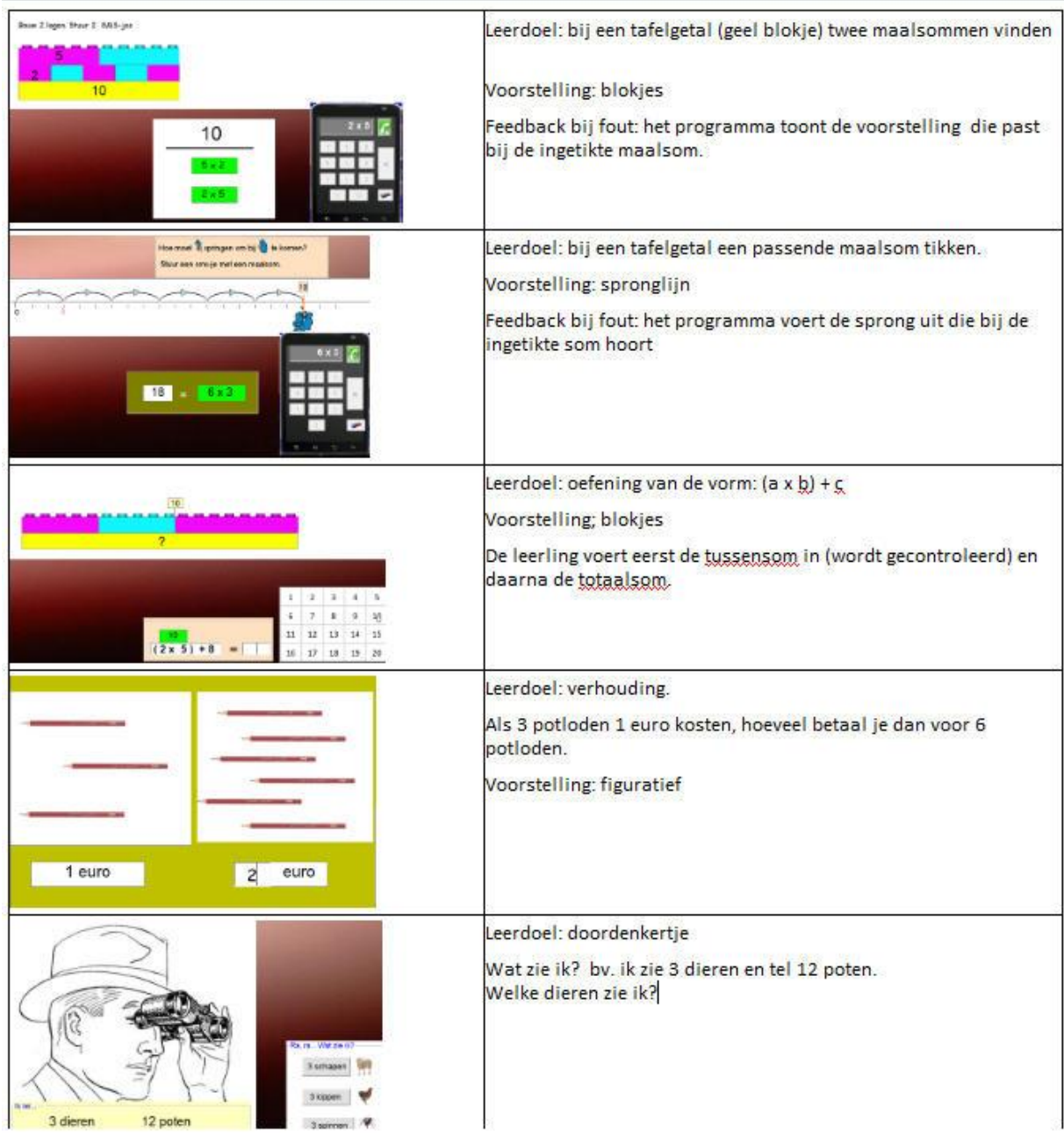

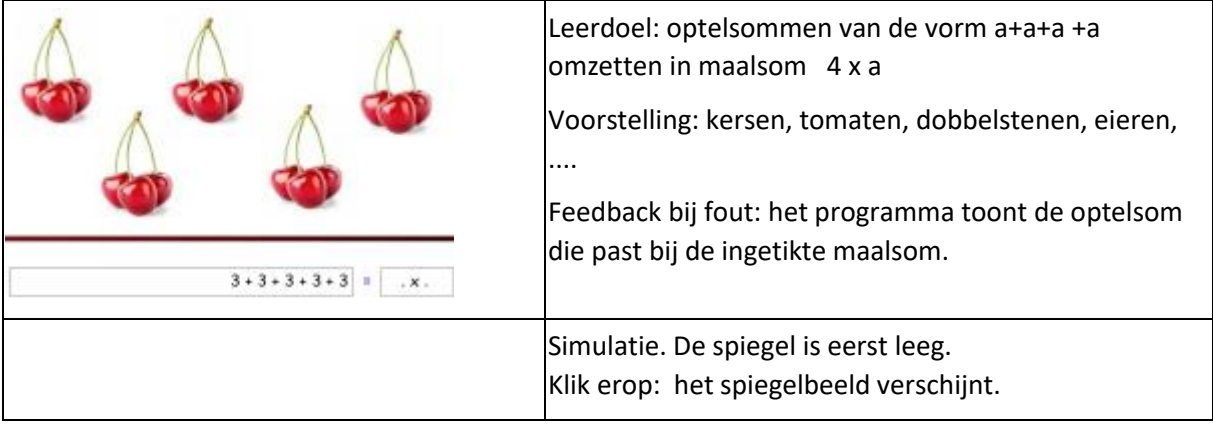

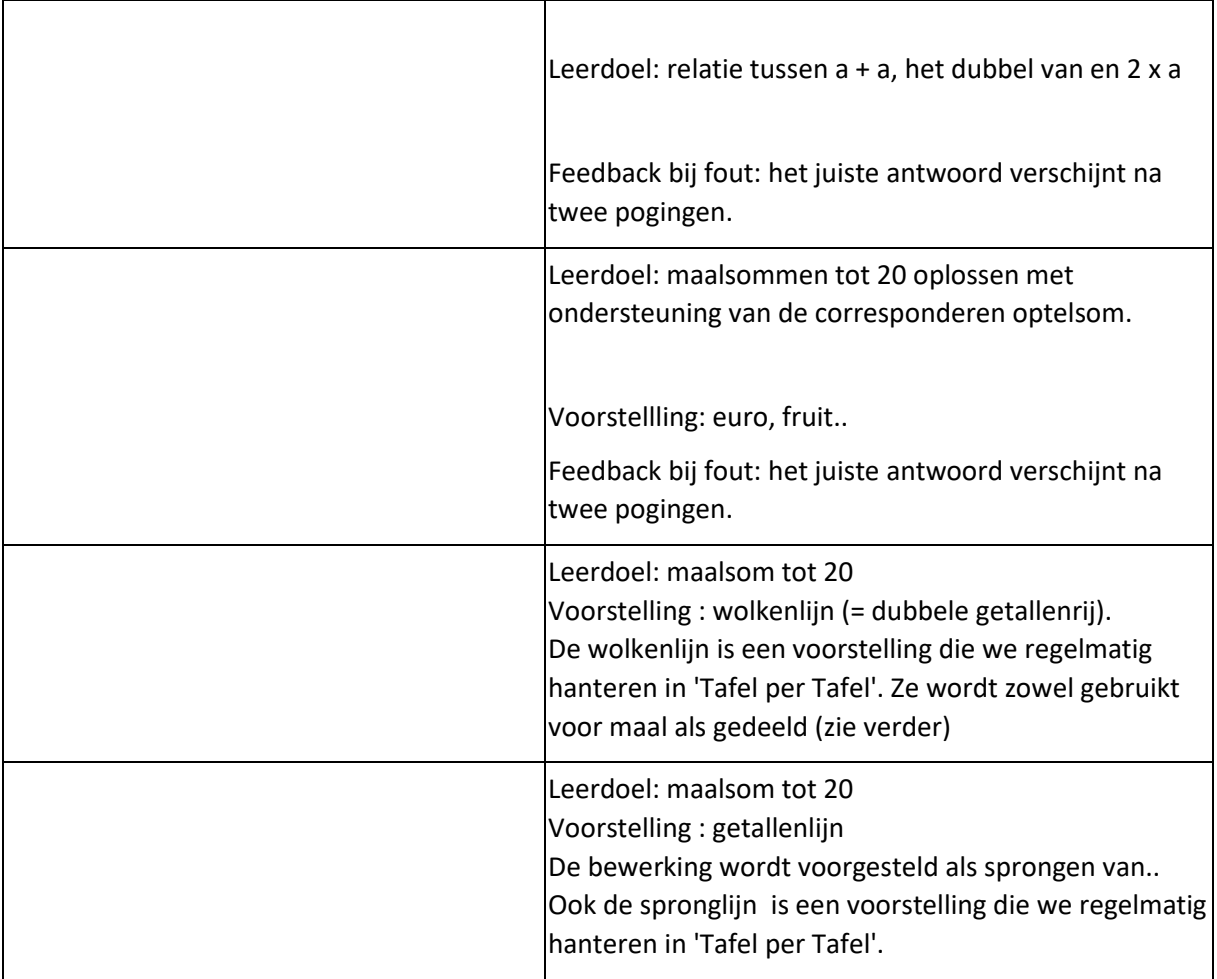

## B. Tafel per tafel

Doel: systematisch aanleren en inoefenen van de maal- en deeltafels. Doelgroep : tweede leerjaar. Kan hoger selectief worden ingezet als herhaling of remediëring.

*TAFEL PER TAFEL biedt 20 scenario's. Bij elk scenario kunt u instellen welke tafel(s) geoefend wordt (worden). Dat brengt het aantal mogelijke oefenreeksen op meer dan duizend.*

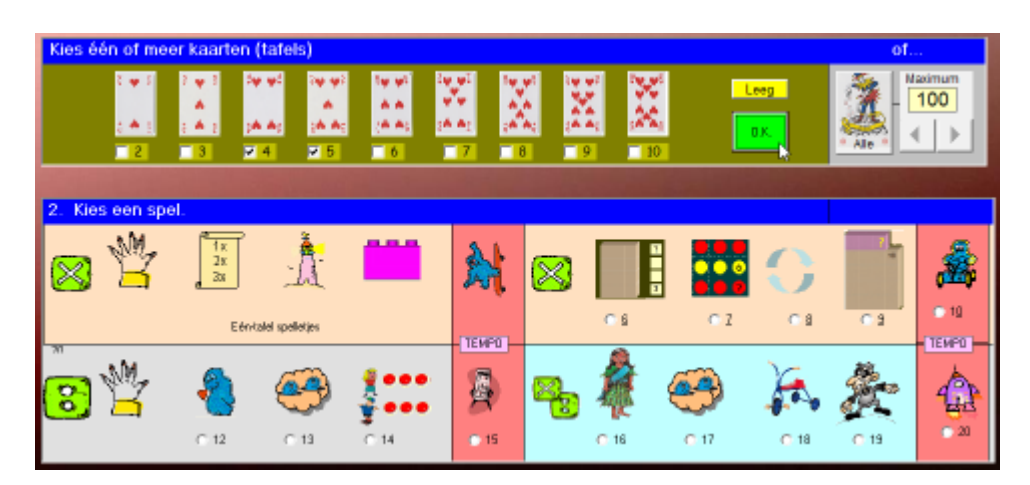

*De scenario's zijn gegroepeerd per vijf volgens bewerking (zie afdruk). Binnen een traject zijn ze geordend in stijgende moeilijkheidsgraad en elk traject eindigt met een speelse tempo-oefening. De scenario's 1 tot 5 en 11 zijn 'één-tafel-spelletjes'. Ze kunnen enkel worden gespeeld als je kiest voor 1 tafel. Als je kiest voor ALLE tafels (joker); kun je een maximum instellen.*

#### **Instellen**

U kunt op twee manieren instellen.

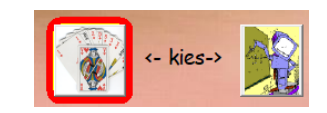

#### **Manueel:** klik op het kaartspel.

U krijgt dan het instelscherm hierboven. Daar kiest u volledig vrij welke tafels, welk scenario…

## **Computerbeheerd:** klik op de robot.

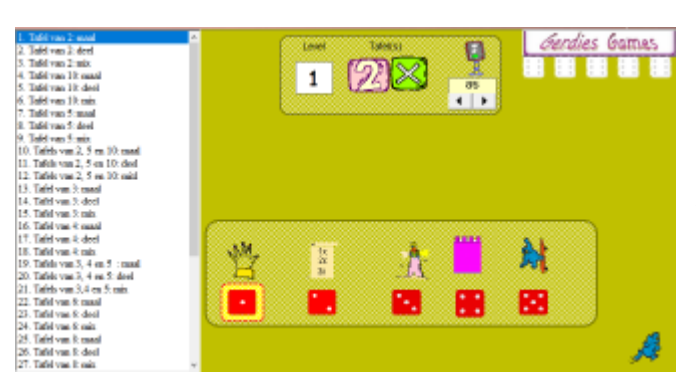

U hoeft niets in te stellen.

De computer kiest een traject van vijf scenario's rekening houdend met vroegere prestaties. Er zijn 50 trajecten voorgeprogrammeerd (van maaltafel twee tot alle tafels mix).

De leerling werkt autonoom het traject af. Wel is er een CB-norm, standaard ingesteld op 85%. Om over te gaan naar een nieuw scenario, moet de leerling minstens die

norm halen. Die CB-norm kunt u vooraf – per leerling of voor de hele klas – instellen. (leraargedeelte).

Groepsparcours en/of CB-norm instellen (Computerbeheerd oefenen)

## **Organisatietip.**

.

Bij de eerste tafels (vermoedelijk 2 en10) kunt u best klassikaal en geleid werken. Kies voor **manueel instellen.** *Plaats de leerlingen eventueel per twee aan één toestel.*

Werk in een eerste sessie scenario's 1 tot 5 af (maaltafel 2). Geef bij elk scenario instructie.

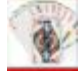

Werk in een tweede sessie scenario's 11 tot 15 af (deeltafel 2). Idem. Eventueel een derde sessie voor scenario's 16 tot 20.

Nadat u twee tafels heeft aangeleerd (bv. 2 en 10); speelt u i.p.v. scenario's 1 tot 5 de scenario's 6 tot 10.

Vanaf de volgende tafels; kunt u best kiezen voor **computerbeheerd instellen.** Zet vooraf voor alle leerlingen als beginlevel bv. maaltafel 5 en pas zonodig de CB-norm aan voor leerlingen die het wat moeilijker hebben. (zie leraargedeelte)

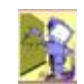

De leerlingen werken individueel. Ze kunnen in eigen tempo een traject doorwerken. Leerlingen die klaar zijn met een traject, krijgen een dobbelsteen **ZES.** Daarmee krijgen ze toegang tot **GERDIES GAMES.** Dat zijn duo-spelletjes waarin we de tafels speels verder oefenen. Plaats de leerlingen per twee aan een toestel

## **Overzicht scenario's**

Tafeltje rep je biedt 20 basisscenario's die gegroeperd zijn in 4 blokken

## **Blok 1: MAAL: initiatie nieuwe tafel**

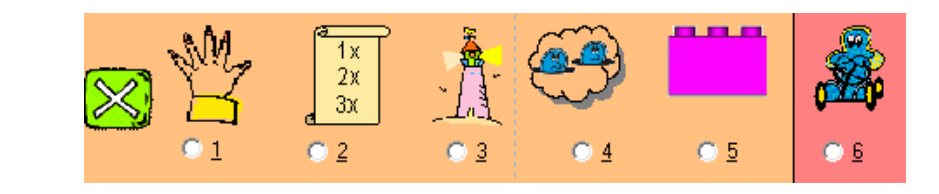

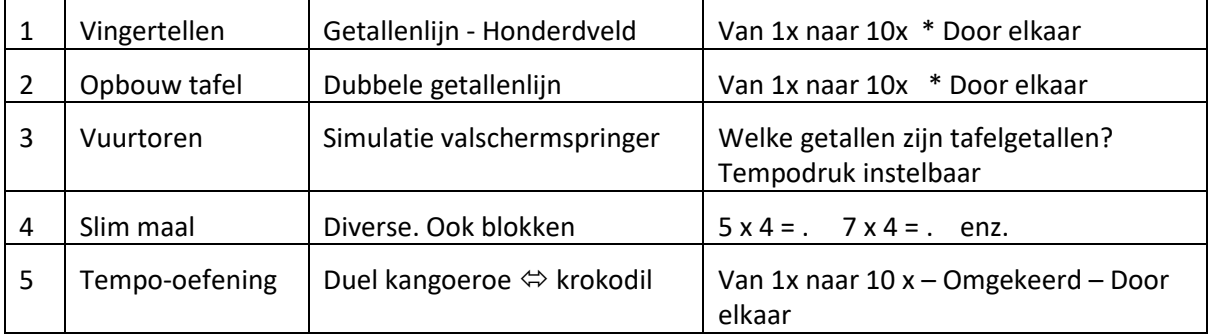

## **Blok 2: Maal: inoefenen vaste tafel of mix van aangeleerde tafels**

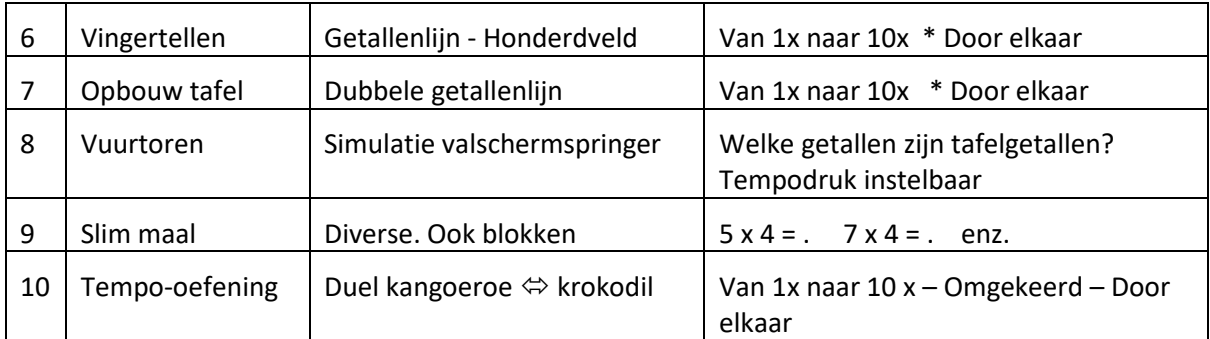

**Blok 3 DEEL**

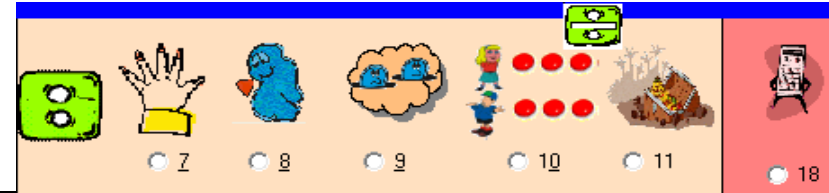

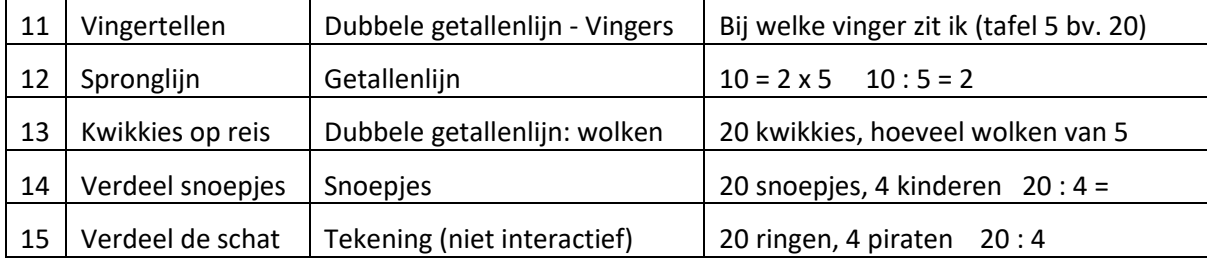

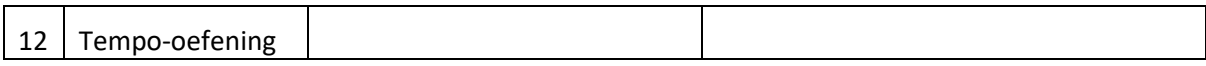

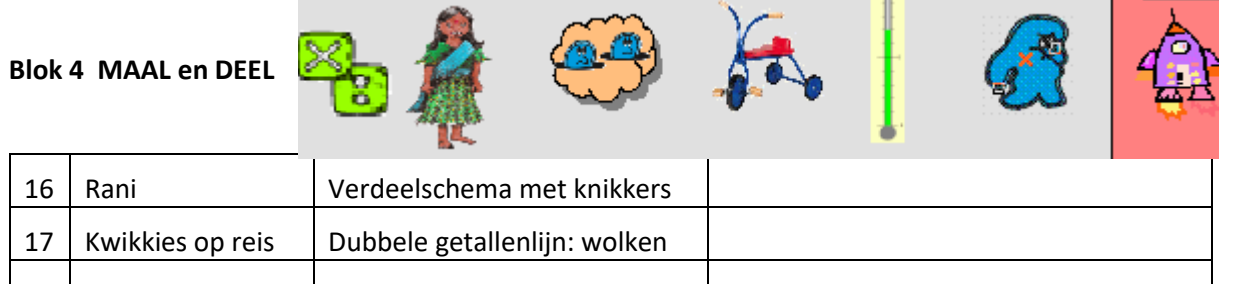

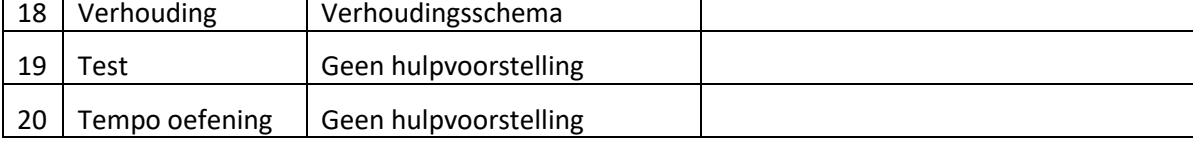

## **TESTscenario's**

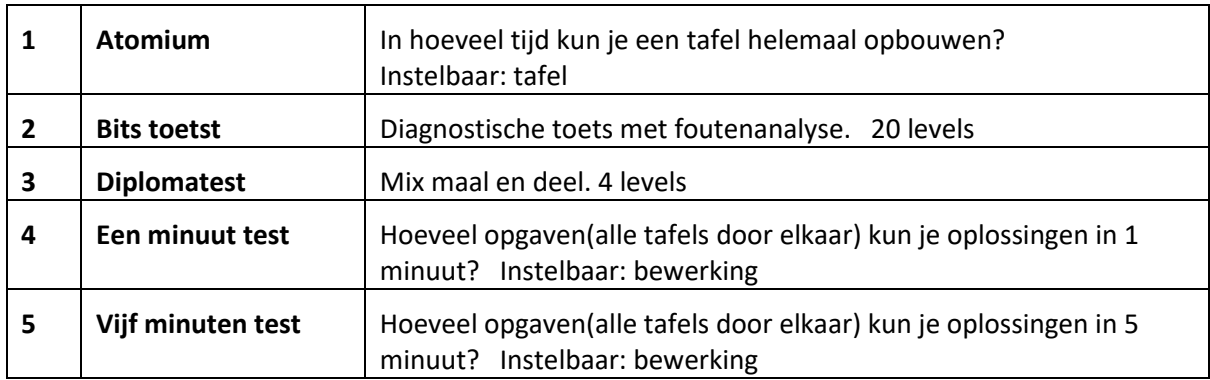

## **Gerdies Games (duo-spelletjes)**

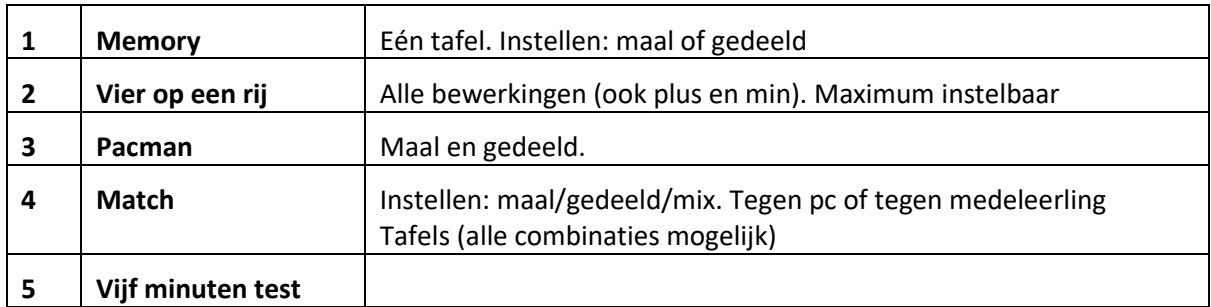

Niet alle scenario's zijn altijd beschikbaar.

Scenario's 1 tot 5 (blauw) en scenario 11 zijn enkel toegankelijk indien u kiest voor EEN tafel.

## BLOK 1: MAAL: instructie nieuwe tafell

## 1. Vingertellen

#### **Wat valt er te leren ?**

Vlot (door)tellen en terugtellen per 2,3,4.. . Vingers gebruiken als geheugensteun bij het tellen.

#### **Hulpvoorstelling**

 **\*** spronglijn (getallenlijn) \* honderdveld

#### **Verloop**

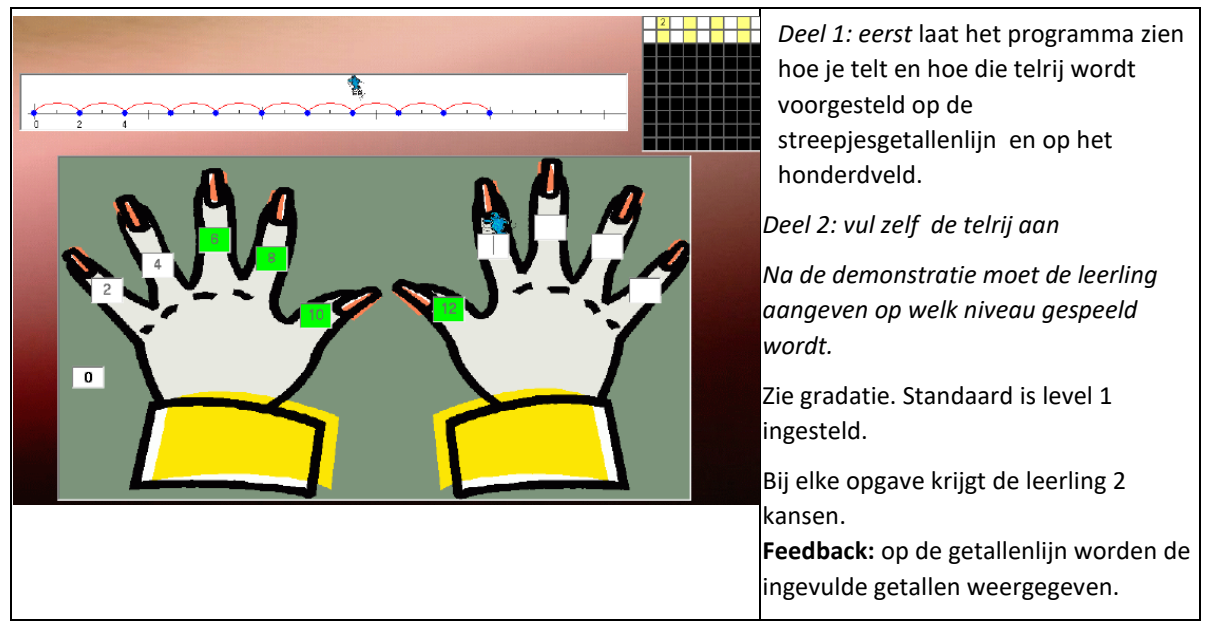

#### **Gradatie**

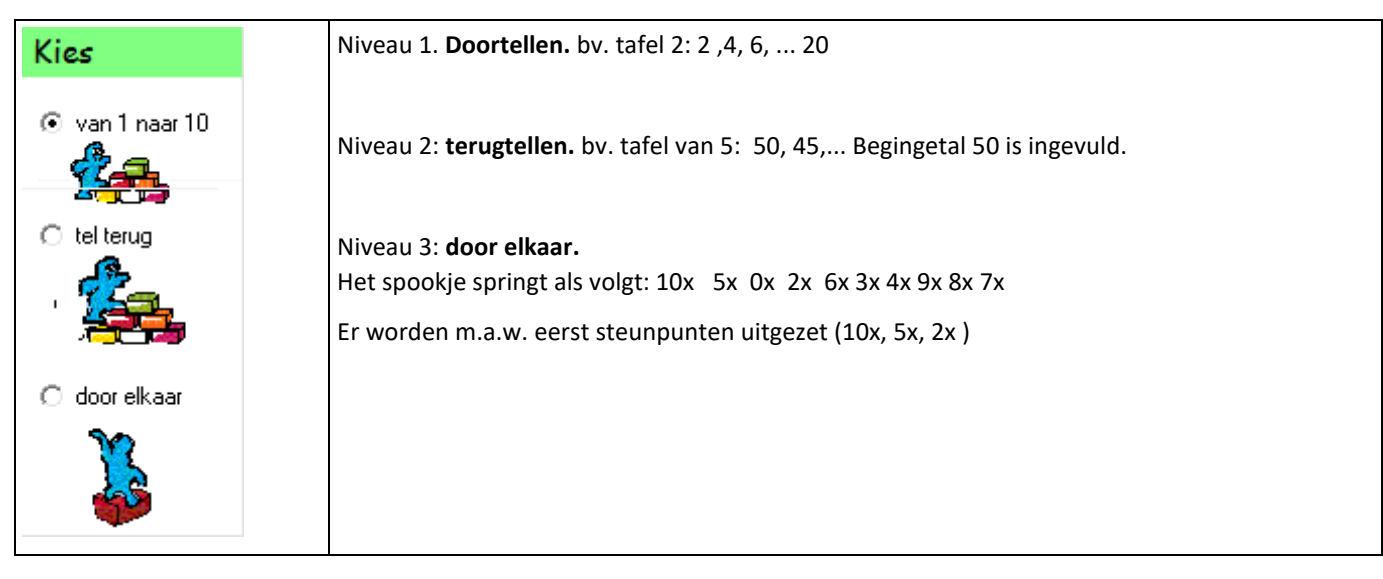

**Tip**

**Het werken met steunpunten 2x, 5x en 10x komt uitdrukkelijk aan bod in scenario 4 Laat dit scenario meerdere keren na elkaar spelen waarbij de drie niveaus doorlopen worden.**

## 2. Van telrij naar tafel

Wat valt er te leren ? Verband begrijpen tussen tafelnotatie en telrij.

#### **Hulpvoorstelling**

In dit scenario werken we met de 'dubbele getallenrij'. Het is een hulpmiddel dat we zowel bij maal- als deeloefeningen kunnen gebruiken. De dubbele getallenrij bestaat uit 10 figuren b.v. tafel2 : 10 dobbelstenen die elk 2 werpen.

Bij de figuren staan 2 getallen (vandaar de naam dubbele getallenrij):

- het bovenste getal *telt* het aantal dobbelstenen: 1 ,2 … 10

- het onderste getal *telt* het aantal 'ogen': 2, 4,… 20

Een maaloefening wordt als volgt afgelezen op de dubbele getallenrij: b.v. 3x 2 => 3 dobbelstenen, 6 ogen

Naast de dubbele getallenlijn verschijnt ook het honderdveld als extra hulpvoorstelling

#### **Verloop**

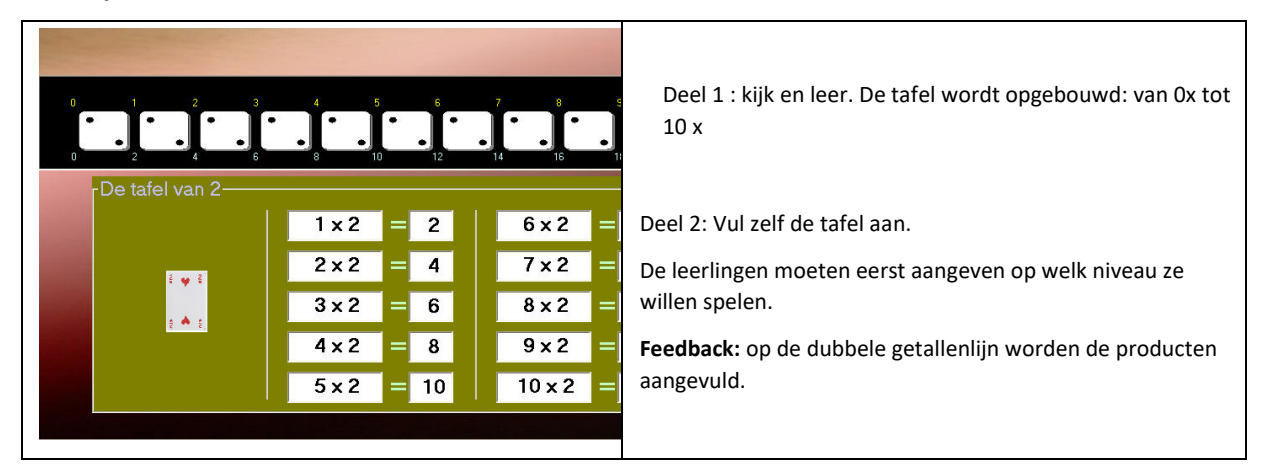

**Gradatie**

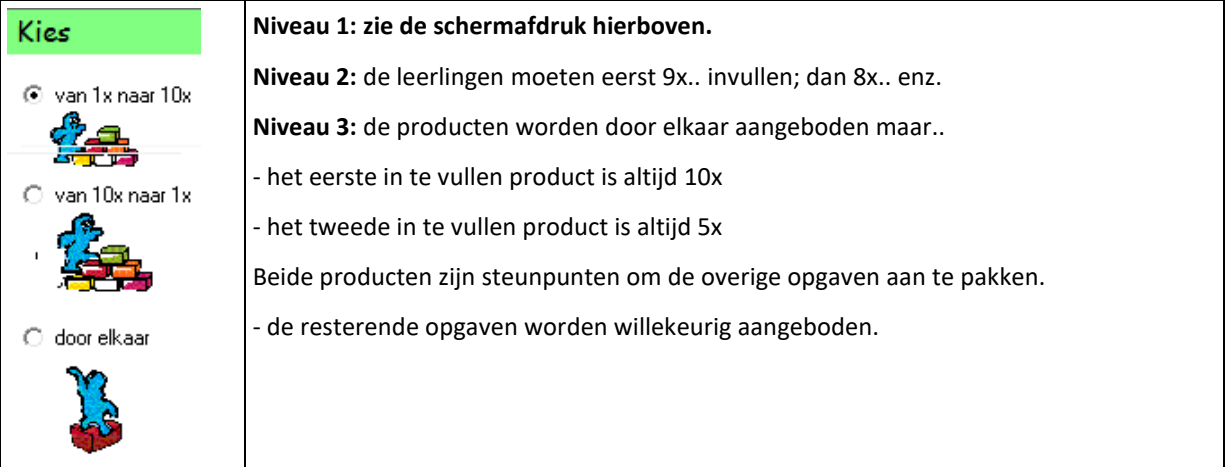

## 3. Valscherm

## **Wat valt er te leren ?**

Inzien dat sommige getallen tot een tafel behoren en andere niet.

#### **Gradatie**

De moeilijkheidsgraad wordt bepaald door de snelheid waarmee het valschermfiguurtje daalt. De leerlingen stellen die snelheid in. Hij kan tijdens de oefenbeurt gewijzigd worden.

## **Verloop**

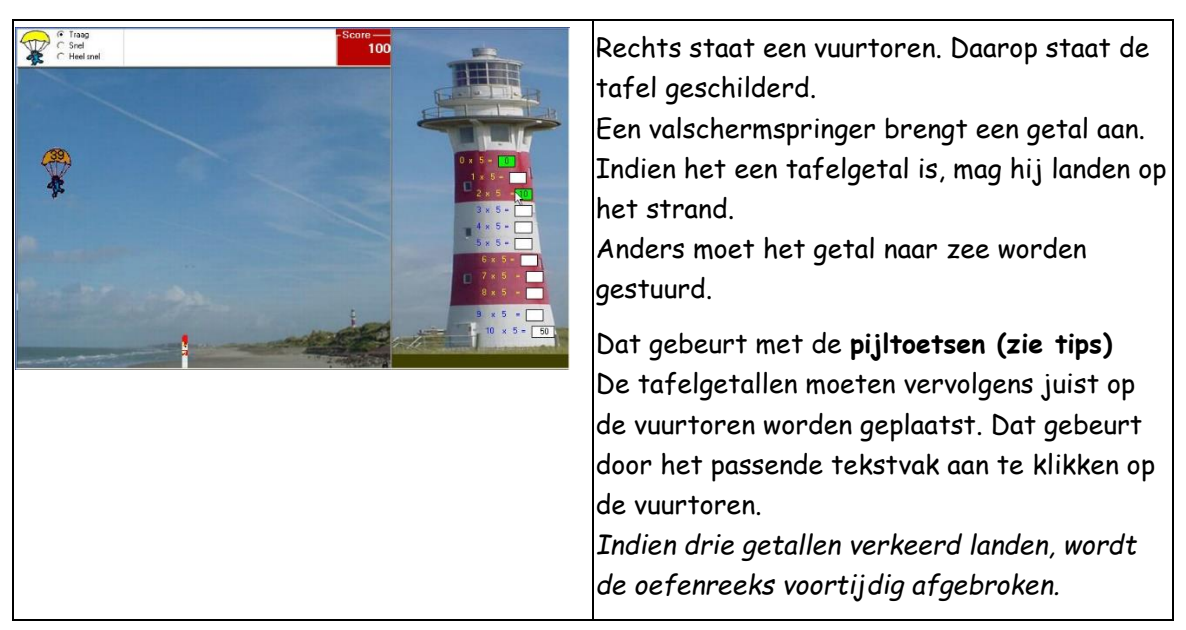

#### **Tips**

Het sturen van de valschermspringer kan op twee manieren.

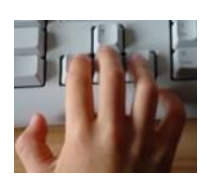

Toetsenbord: met de pijltoetsen.

Let erop dat de vingers van de rechterhand goed geplaatst zijn om de pijltoetsen te bedienen. Wij op het voordeel van het gebruik van meerdere vingers (zie de foto onderaan het scherm). Pijl naar links: wijsvinger. Pijl naar rechts: ringvinger Pijl naar beneden: middenvinger

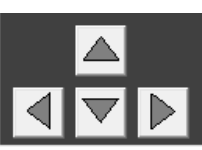

**.**

Muis of vingertouch (tablet) : door te klikken op de pijltjes.

4. Blokken

#### 5. Atomium

**Wat valt er te leren** Inoefenen van de tafel en de sleutelstrategieën.

#### **Hulpvoorstelling; tafelatomium**

Op het atomium zijn de producten zo geschikt dat alle (sleutel)verbanden zichtbaar zijn: 1x 2x 4x en 8x staan onder elkaar. Elk product is het **dubbele** van het onderliggende. Zo staan ook 5x en 10x / 3x en 6x onder elkaar. Bij het horizontaal doorlopen naar rechts, komt er telkens **1 keer bij.** Horizontaal doorlopen naar links : telkens **1 keer min. Er is een** 'express-verbinding' tussen 1x en 10x Het schema toont tenslotte duidelijk de geïsoleerde positie van 7x

#### **Gradatie**

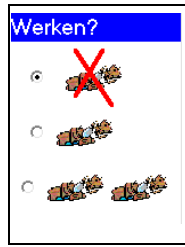

Niveau 1: alle overgangen zijn mogelijk. Het programma geeft aan wat er moet gebeuren: dubbel nemen, .. meer…

Niveau 2: de overgang van 2x naar 3x is gesloten. Er wordt geen hulp meer geboden. Niveau 3: idem. Ook de overgang van 4x naar 5x is gesloten. Door het sluiten van deze overgangen, stimuleren we het gebruik van 'verdubbelen' en 'halveren'.

#### **Verloop**

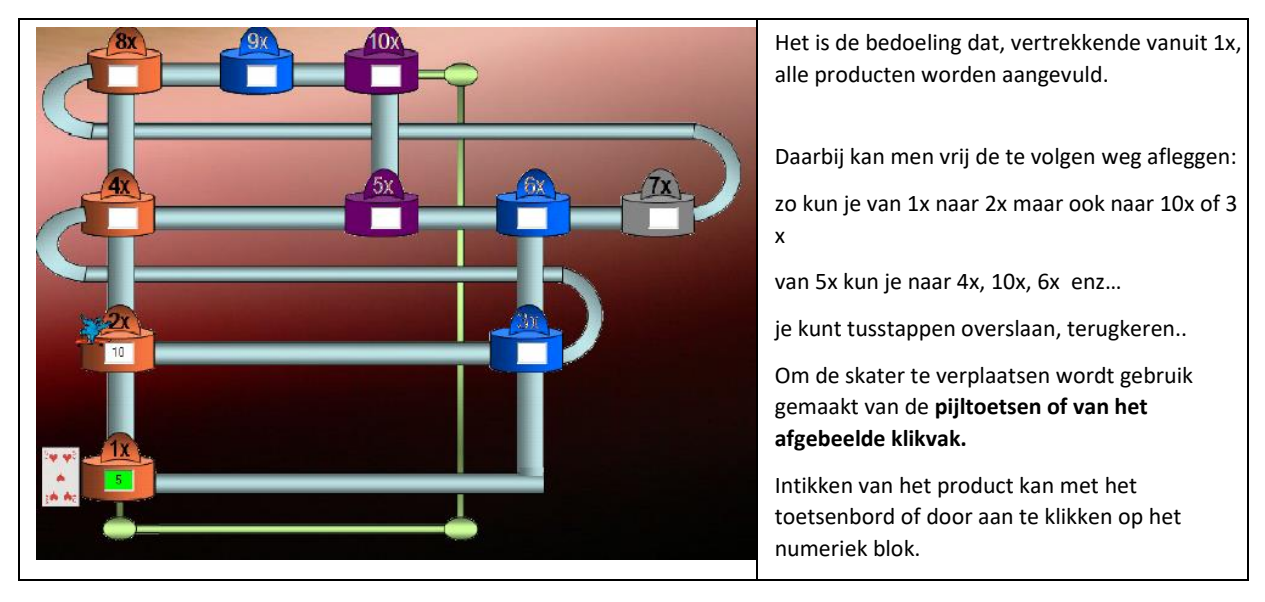

#### **Tips**

Het is duidelijk dat u bij dit scenario het beoogde doel afstemt op de rekenvaardigheid van de leerlingen.

Bij knappe rekenaars kun je aandringen om op niveau 3 te spelen. Voor minder knappe leerlingen kan het volstaan dat ze niveau 1 eventueel niveau 2 halen.

## Blok 2 : Inoefenen maaltafel (vaste tafel of mix aangeleerde tafels)

## 8. Schakelen

### **Wat valt er te leren ?**

Ervaren dat je bij het vermenigvuldigen de factoren van plaats mag wisselen (schakelen). Schakelen waar dit rekenvoordeel geeft.

## **Verloop**

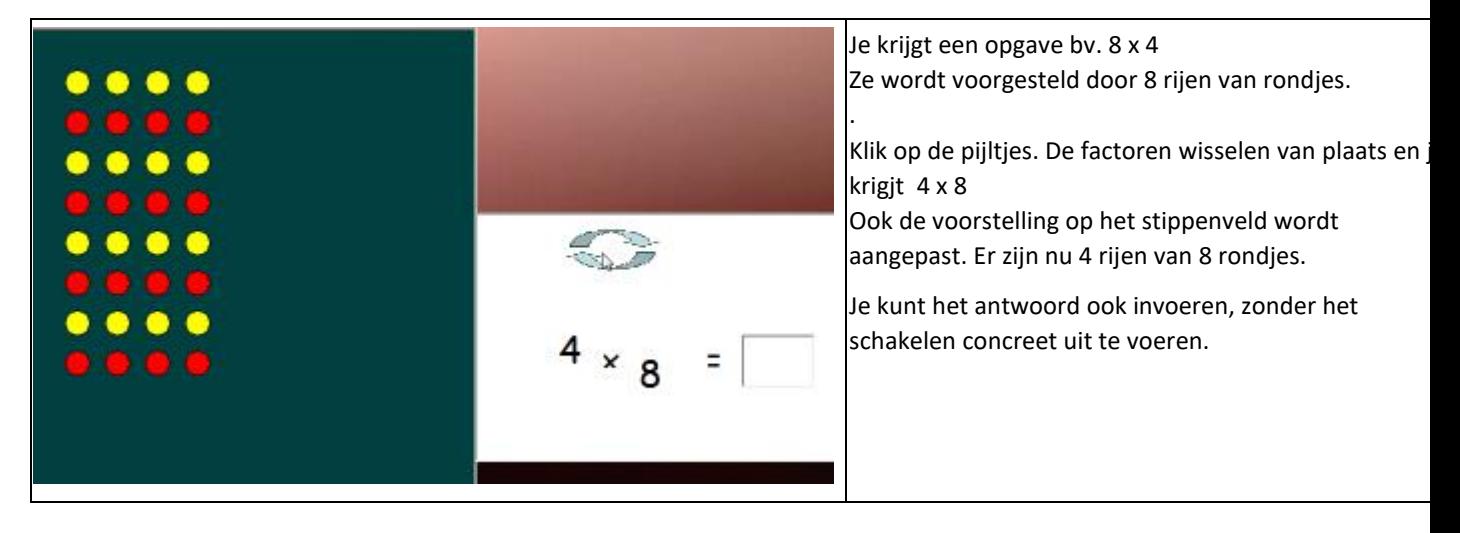

#### **Tip**

 Door efficiënt gebruik van het schakelen, kun je het aantal bewerkingen die moeten gememoriseerd worden, halveren.

Het loont zeker de moeite hier wat energie in te steken.

#### 10. Race: tempo maal

## **Wat valt er te leren ?**

Snel maaloefeningen oplossen.

#### **Verloop**

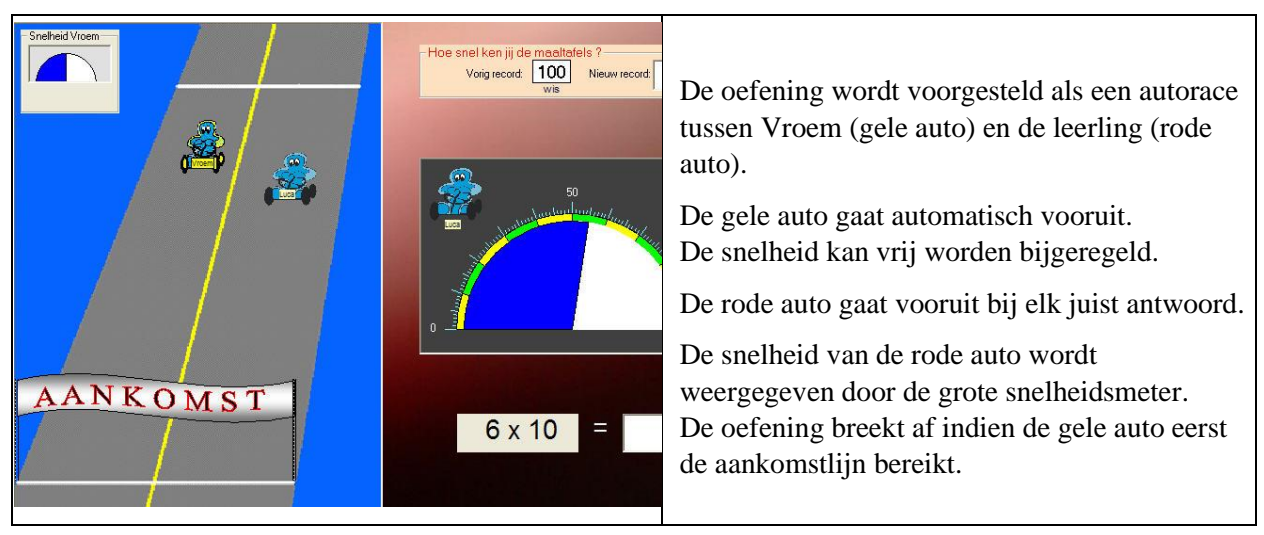

#### **Gradatie**

De moeilijkheidsgraad wordt bepaald door de ingestelde tempodruk.

#### **Tips**

Laat deze reeks vaak spelen. Het is niet essentieel dat de leerlingen 100 halen, dat is trouwens nauwelijks mogelijk. Stimuleer hen om een zo hoog mogelijke score te halen.

## DELEN

## 11. Hoeveel vingers?

#### **Wat valt er te leren ?**

Vlot (door)tellen en terugtellen per 2,3,4.. . Vingers gebruiken als geheugensteun bij het tellen. Als je telt op de vingers per 3, hoeveel vingers heb je dan voor je 21 bereikt?

## **Verloop**

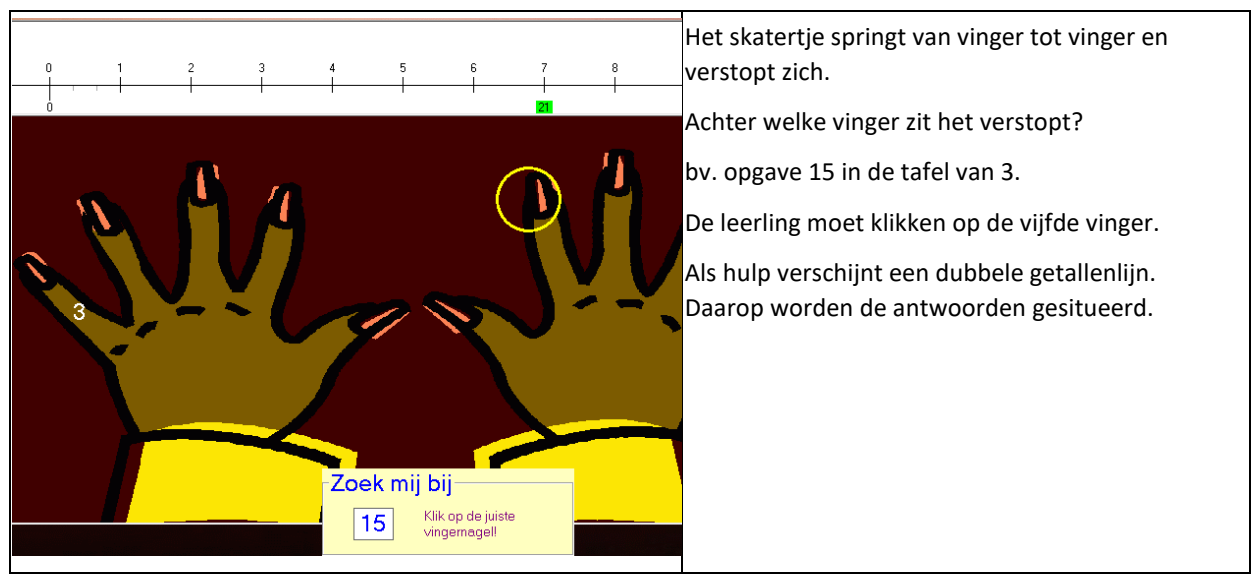

#### **Tip**

Deze oefening bereidt de deeltafel voor: 15 = ? x 3 15 : 3 = ?

## 12. Van maal naar gedeeld

## **Wat valt er te leren ?**

Delen interpreteren als 'omgekeerd vermenigvuldigen' (verhoudingsdelen).

21 :  $3 = ?$  Hoeveel keer gaat  $3$  in 21 Kan ook genoteerd als maaloefening: 21 = .  $\times$  3 *Op de getallenlijn: hoeveel sprongen van 3 moet je maken om bij 21 uit te komen.*

## **Verloop**

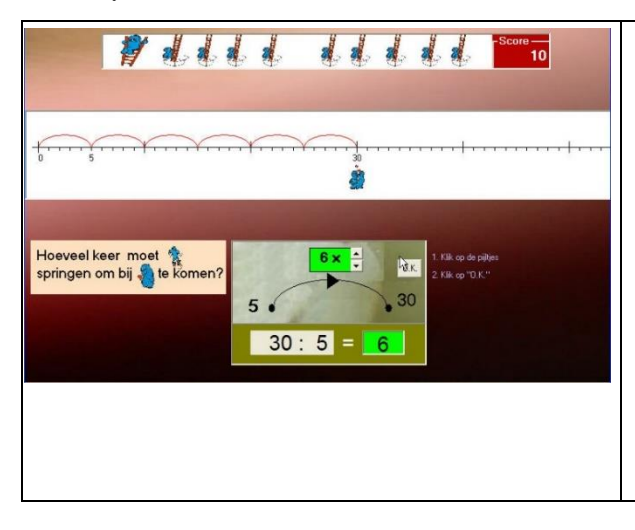

Op de getallenlijn staan 2 figuurtjes: het 'veer- spookje' en zijn vriendinnetje. De beginsprong (hier 5) is aangeduid. Het vriendinnetje staat bij het deeltal (30). Hoeveel sprongen moet het veerfiguurtje maken om bij zijn vriendinnetje te komen?

Nadat het antwoord is ingevoerd, springt het veer- spookje: evenveel keer als aangeduid door het antwoord. Daardoor wordt duidelijk of het antwoord juist is. Indien ja, verschijnt nu de deelsom.

#### **Tips**

Bij delers zoals 4, 5,.. 10 is het makkelijk om het quotiënt te berekenen via verhoudingsdelen dan via verdelingsdelen.

bv. 72 : 8 => verhoudingsdelen: "Hoeveel keer gaat 8 in 72?"

=> verdelingdelen. "Verdeel 72 in 8 gelijke porties. Hoeveel?"

## 13. Spookjes op reis

## **Wat valt er te leren ?**

Verhoudingsdelen. 21 : 3 = ? Hoeveel keer gaat 3 in 21 ?

## **Verloop**

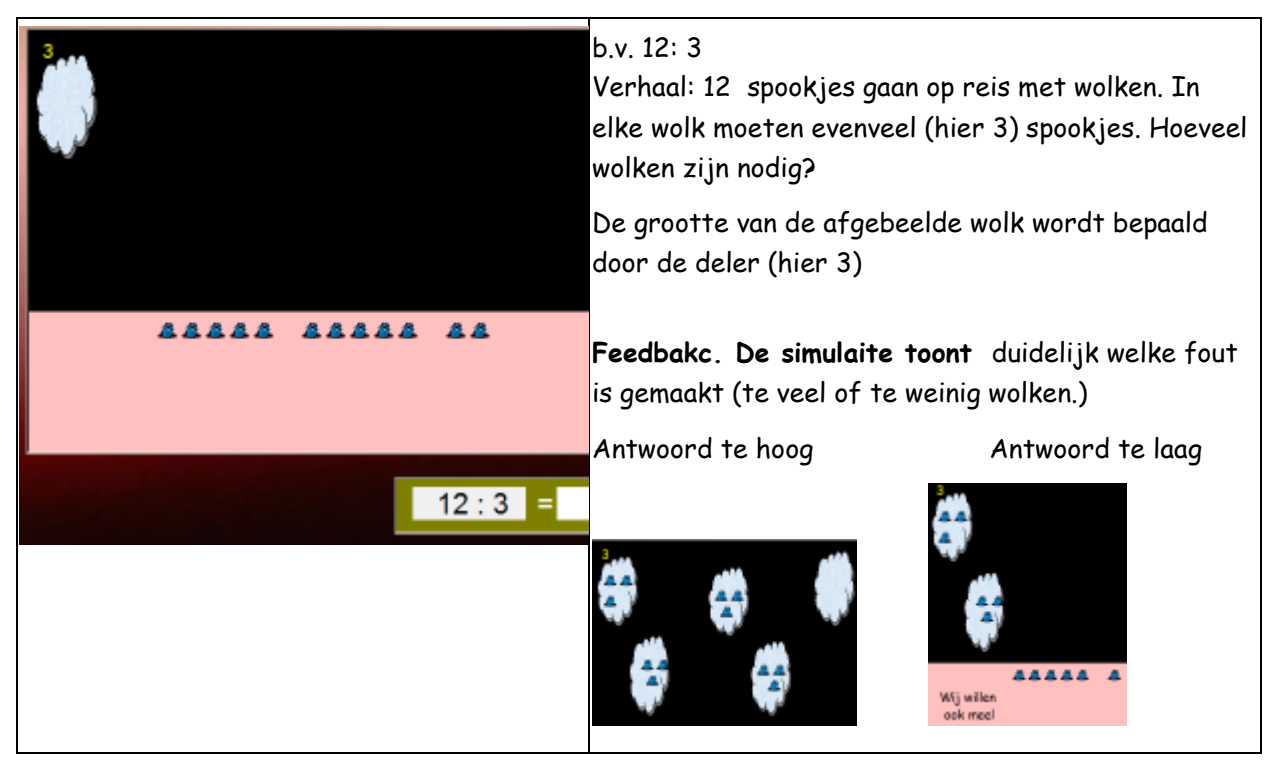

#### **Tip**

\* Het schema met de wolken werkt als een dubbele getallenlijn.

\* De simulatie biedt unieke mogelijkheden voor instructie op het **digitaal schoolbord.**

## 10. Verdeel snoep.

#### **Wat valt er te leren ?**

Verdelingsdelen. 21 : 3 = ? Verdeel 21 in 3 gelijke delen.

#### **Voorstelling**

Er kan gekozen worden tussen een voorstelling met 'snoepjes en kinderen' of een voorstelling met piraten.

De eerste voorstelliing is concreter: de verdeling wodt effectief uitgevoerd als hulp of feedback.

## **Verloop**

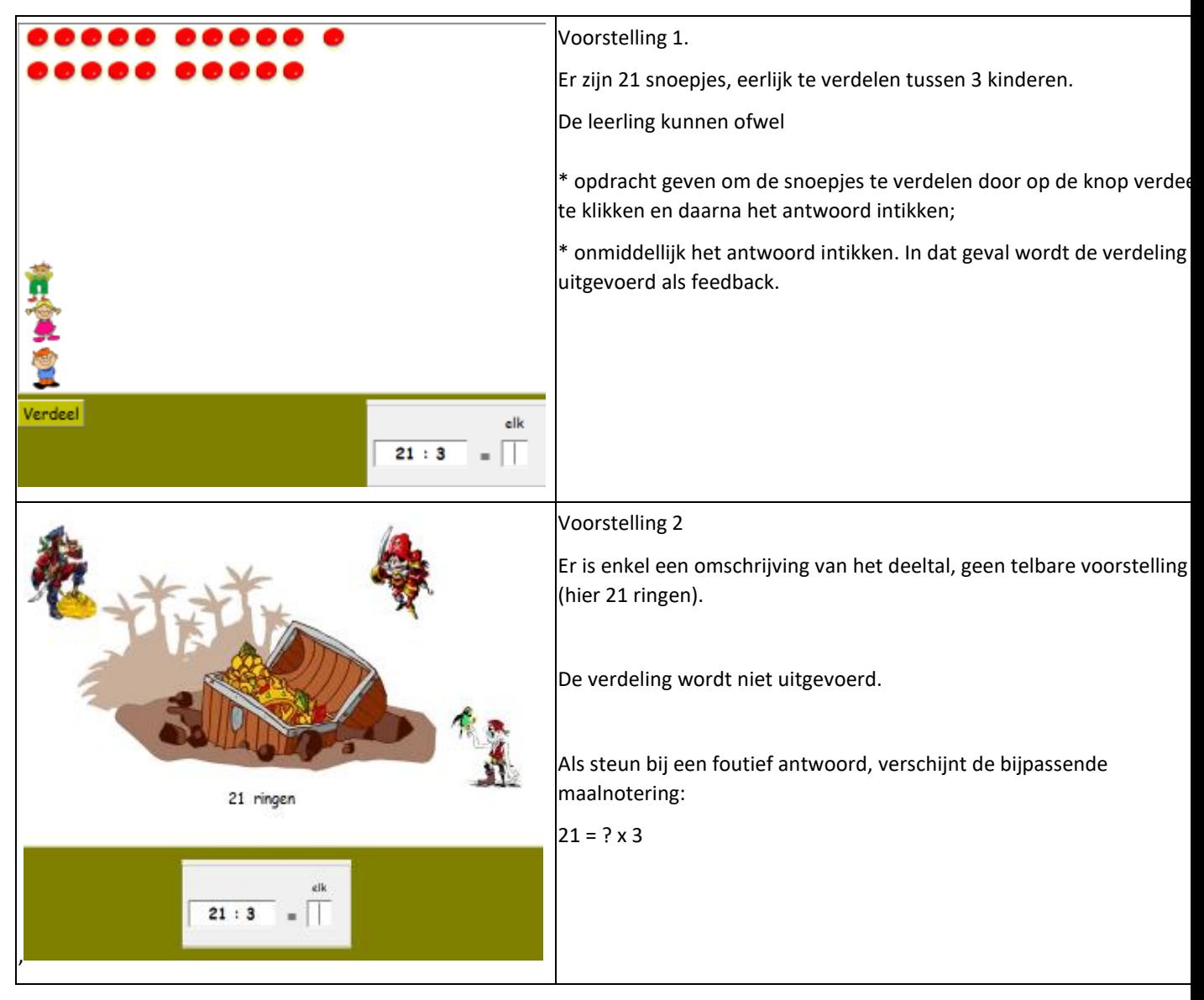

#### **Tips**

Ook bij het verdelingsdelen is het niet de bedoeling dat de kinderen het deeltal effectief verdelen.

 Om te weten hoeveel munten elke piraat krijgt, zoeken we gewoon welke vermenigvuldiging bij het deeltal hoort. b.v. 21 : 3 = ? Het antwoord is 7 want 21 = 7 x 3

Deze verdeelsituatie wordt hernomen in scenario 19. Daar is er wel een rest.

Ook de simulatie van het verdelen ondersteunt deze redenering. Het verdelen van snoepjes gaat sprongsgewijze: 3,6,9,12,15,18,21 (er zijn 7 groepjes van 3)

## 15 Tempo deel

## **Wat valt er te leren ?**

Snel deeloefeningen oplossen.

Er worden maximaal 20 opgaven aangeboden. Daarvan moet de leerlingen er minstens 10 goed oplossen.

## **Verloop**

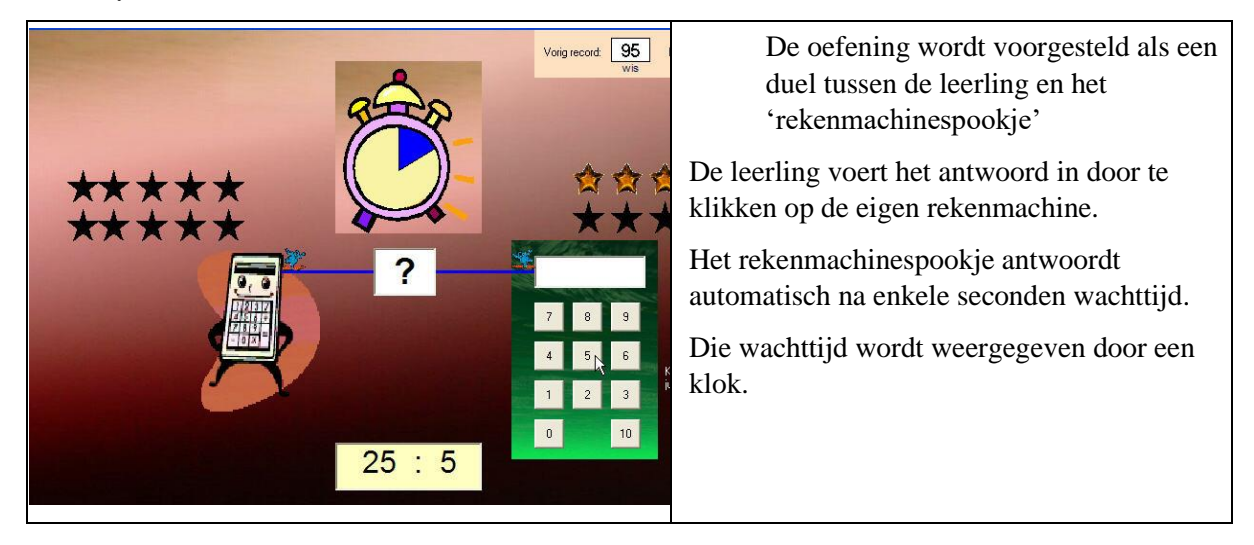

## **Gradatie: Adaptieve regeling tempodruk**

Tempodruk: de reactietijd van het spookje is niet altijd gelijk. De computer berekent die snelheid in functie van de snelheid waarmee juiste antwoorden worden ingevoerd. Hoe sneller geantwoord wordt, hoe minder lang het calculatorspookje 'nadenkt'. Wanneer het spookje dreigt te winnen, wordt zijn reactietijd vertraagt. Ook nu wordt bijgehouden hoe snel delingen worden opgelost en kun je de evolutie opvolgen.

**Tips**

Het zal wellicht nodig zijn om de werking van de 'klok' duidelijk te maken. Bij deze reeks kun je de tempodruk niet zelf instellen, dat gebeurt autonoom door de computer.

## RELATIE MAAL/DEEL

## 17. Spookjes op reis

## **Wat valt er te leren ?**

Verhoudingsdelen. 21 : 3 = ? Hoeveel keer gaat 3 in 21 ?

**Verloop**

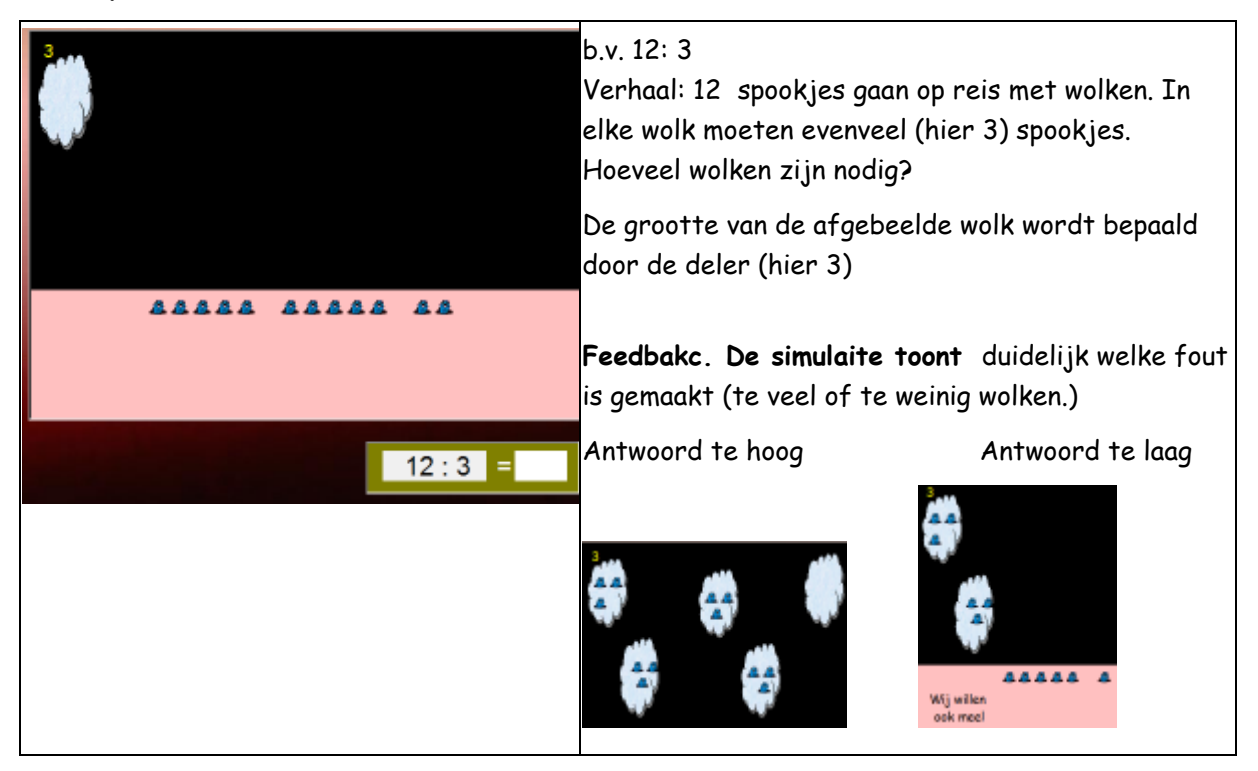

#### **Tip**

- \* Het schema met de wolken werkt als een dubbele getallenlijn.
- \* De simulatie biedt unieke mogelijkheden voor instructie op het **digitaal schoolbord.**

#### 19. Vleksommen

#### Wat valt er te leren ? Puntoefeningen oplossen.

#### **Verloop**

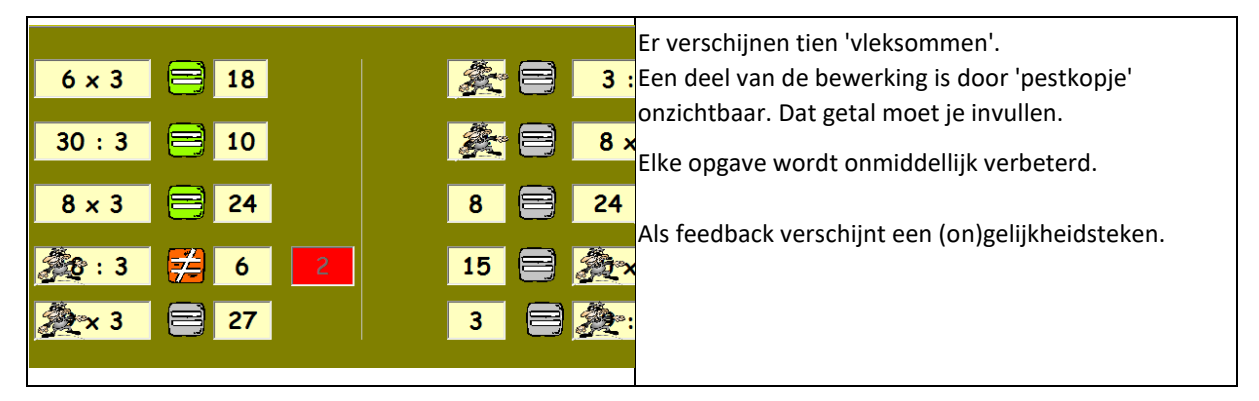

#### **Tip**

Vleksommen zijn een leuke, alternatieve voorstelling voor puntsommen. De opgaven blijven evenwel moeilijk.

In de tweede kolom staat het product vooraan: dat maakt die opgaven iets moeilijker. Gevaarlijk zijn vooral die opgaven, waarbij het bewerkingsteken misleidend kan werken. Dat zijn in deze reeks opgave 4 en opgave 10.

#### 20.. Maanrace: tempo mix

#### **Wat valt er te leren ?**

Tempo-oefening. Maal- en deel oefeningen. Ook puntoefeningen.

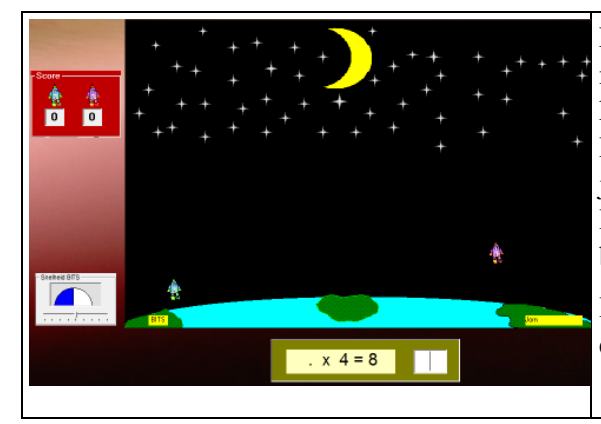

#### **Verloop**

Er zijn twee raketten. De raket van Bits (links) vliegt met contante snelheid naar de maan. Die snelheid kan wel bijgeregeld worden.

De raket rechts (hier van Jorn) gaat vooruit bij elk juist antwoord en daalt bij een fout antwoord. Het komt erop aan sneller dan Bits de maan te bereiken.

Het resultaat wordt weergegeven als een score bij een voetbalwedstrijd.

#### **Tip**

Laat dit scenario meerdere keren na elkaar spelen.

Help de leerlingen bij het functioneel instellen van de snelheid van de raket van Bits.

## Gerdies Games

## Vier op een rij

## **Het is de bedoeling dat de leerlingen per TWEE spelen.**

**Let wel; dit scenario kan enkel gespeeld worden, als ALLE tafels aan bod zijn gekomen. Het is enkel toegankelijk als u klikt op 'alle' in de tafelstrook.**

**Doel** Speels inoefenen van de tafels

## **Verloop**

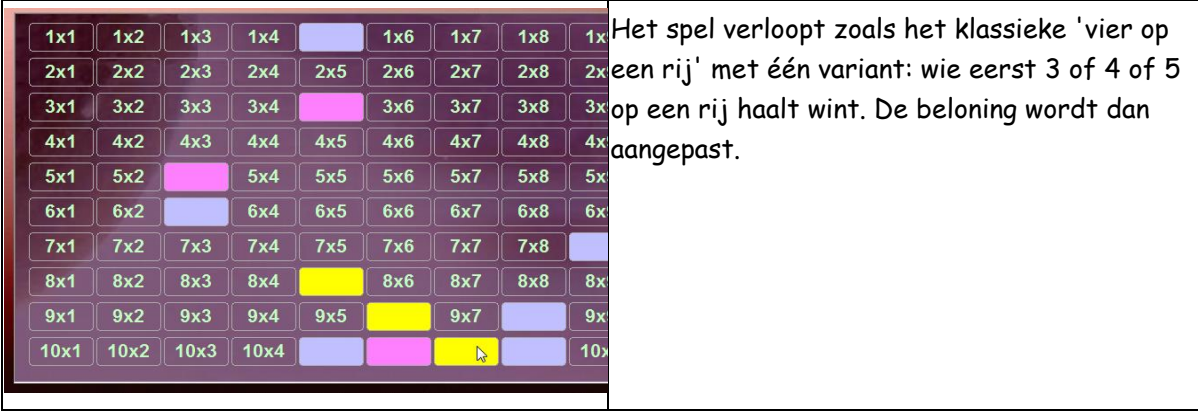

#### **Tip**

Kinderen vinden dit een uitdagend spel. Het vergt wel enig strategisch vernuft. Laat ze het vaak spelen zodra de tafels voldoende gekend zijn.

## C. Turbo

TURBO biedt een aantal scenario's die tot doel hebben na te gaan in hoeverre de leerlingen de tafels beheersen (scenario 's 1 en 2) , struikelblokken en lacunes te determineren (scenario's 6 en 7) en via een speelse uitdaging de beheersingssnelheid verhogen (scenario's 3 tot 5).

In TURBO worden alle tafels door elkaar aangeboden. Het programma is inzetbaar vanaf de tweede helft van het tweede leerjaar tot in de bovenbouw.

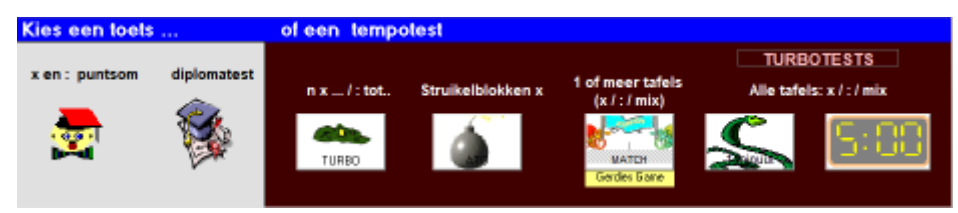

## 1. Mix: diagnostische toets

## **Wat valt er te leren ?**

Testen in hoeverre de aangeleerde maal- en deeloefeningen gekend zijn. Nagaan of er 'specifieke foute strategieën' worden gehanteerd.

## **Verloop**

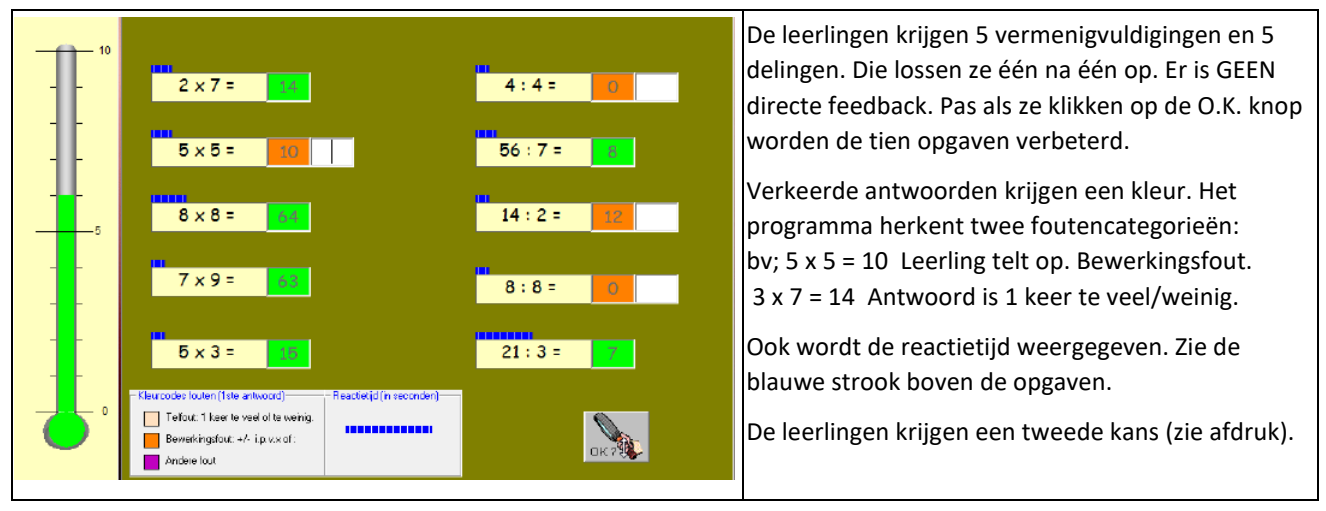

**Tip**

De informatie die de computer geeft, is zonder pc moeilijk te achterhalen. Neem voldoende tijd om de analyses te bekijken.

Leerlingen die 1 keer teveel of te weinig antwoorden, tellen vermoedelijk op de vingers.

## 2. Diplomatest

## **Wat valt er te leren ?**

Testen in hoeverre de rekenvaardigheden beheerst zijn. Bij deze test worden verschillende notaties gebruikt:

Maal:  $6 \times 7$  Deel: 24:4 Puntje maal:  $5 \times . = 15$ 

## **Verloop**

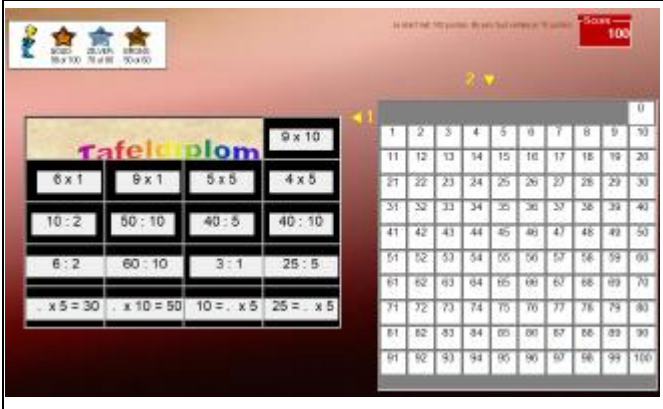

Op het spelbord staan 20 opgaven. Daarachter staat het tafeldiploma. Na elk juist antwoord komt één van de puzzelstukjes vrij. Als de puzzel helemaal vrij, kan het diploma worden afgedru De leerlingen starten met 100 punten. Bij elke fout gaan daar 10 punten

Halen ze 90 of meer dan winnen ze goud.

Daalt de score beneden de 50%, dan wordt de oefenreeks afgebroken en kan er geen diploma worden afgedrukt..

## **Gradatie**

Er zijn vier diploma's. Elk diploma test of een bepaalde reeks tafels gekend zijn.

De volgorde sluit aan bij de module 'Tafel per Tafel'

Het betekent dat de diplomatest reeds vrij vroeg kan worden ingeschakeld.

Bij het begin van het derde leerjaar kan men de diplomatesten eventueel in snel tempo na elkaar afnemen. Zo krijgt men snel zicht op eventuele lacunes.

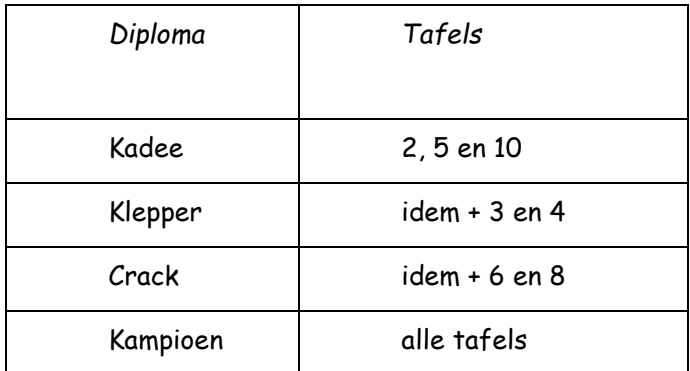

**In het inlogscherm kan de leerling aflezen welke diploma's zijn behaald en met welk resultaat.**

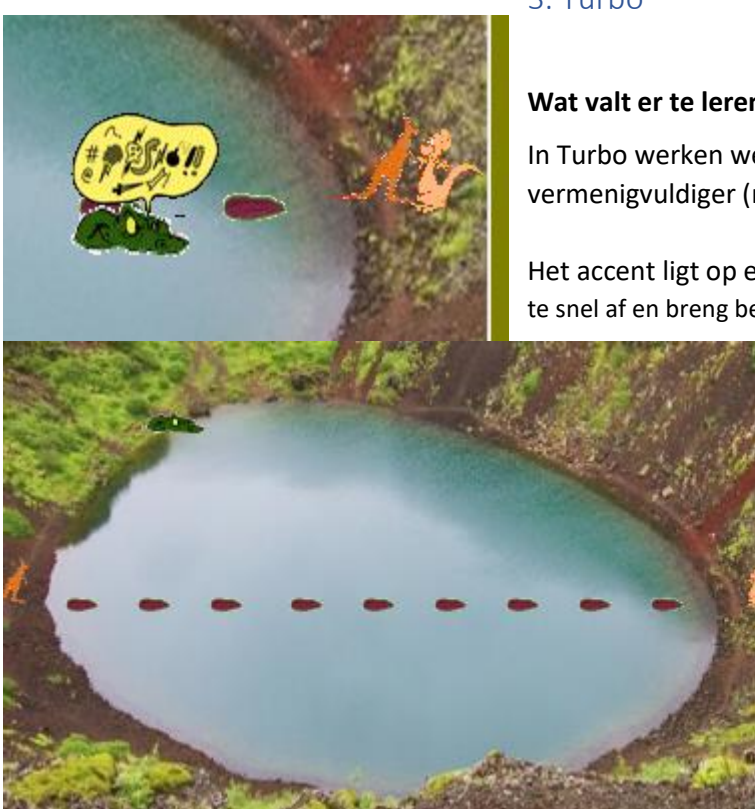

## 3. Turbo

## **Wat valt er te leren?**

In Turbo werken we niet per tafel maar wel op de vermenigvuldiger (n x E)

Het accent ligt op een speelse uitdaging: wees de krokodil te snel af en breng beide kangoeroes samen.

 $\Omega$ 

 $2x$ 6x

 $3x$   $6x$  $4x$   $8x$ 

 $6x$   $9x$ 

 $7x$   $8x$ 

ALLE

le krijgt 5 opgaven om sprong te nemer

 $\overline{0}$ 

 $\mathbf{g}$ 

tot 20

tot 50

tot

100

Wat wil je oefenen?

**Instelmogelijkheden:** zie schermafdruk.

**Oefenverloop.**

Het scenario verloopt in twee fasen.

Fase 1. De leerling krijgt vijf opgaven zonder tempodruk.

Bij elk juist antwoordt, spring de mannetjeskangoeroe (links) een steen vooruit.

Bij een fout verschijnt deze hulpvoorstelling

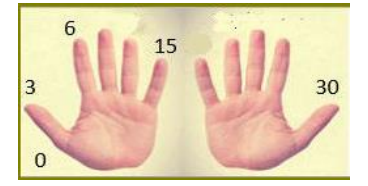

Na vijf opgaven wordt even gepauzeerd en verschijnt een grafiek waarbij de snelheid van de krokodil<br>
Snelheid voordie snelheid kokodi

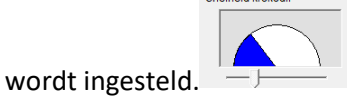

De instelling is **adaptief. Hoe sneller de leerling de vijf opgaven heeft afgewerkt; hoe hoger de snelheid van de krokodil (tempodruk).**

Dank zij deze adaptieve regeling duelleert de leerling in fase 2 met 'zichzelf'. Kan hij even snel of sneller antwoorden dan in fase 1?

Fase 2. Bij opgaven 6 tot 10 zet de krokodil de achtervolging in.

## **Tip.**

Leerlingen spelen dit scenario heel graag. Schakel het regelmatig in! Pas de instelling aan zodat u precies de struikelblokken (bv. 7 x) inoefent.

3. Struikelblokken: bom

## **Wat valt er te leren ?**

 We oefenen afzonderlijk enkele moeilijke maaloefeningen uit de aangeleerde tafels. De bedoeling is dat deze geen struikelblok blijven bij de tempo-oefeningen.

## **Verloop**

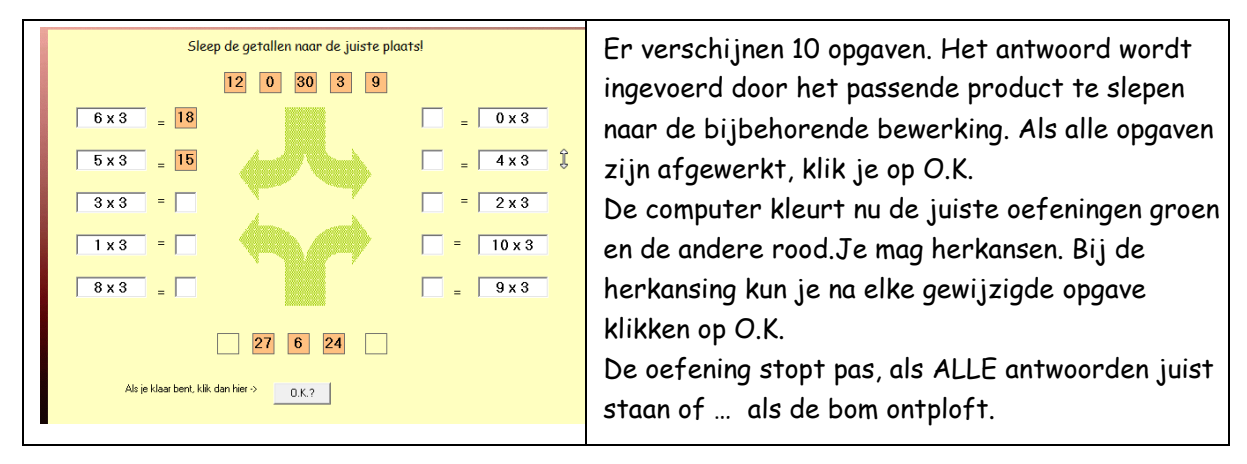

We werken in twee fasen.

In een eerste fase oefenen de leerlingen niet onder tempodruk. Ze hebben rustig de tijd om alle getallen naar de juiste plaats te slepen.

Op het einde van fase één, wordt de bom (tempodruk) ingesteld.

Deze instelling is adaptief. De tempodruk is excact gelijk aan de tijd die de leerling nodig had om de oefenreeks af te werken.

In fase 2 werkt de leerling onder tempodruk. De wachttijd van de bom tikt langzaam weg. Als de opgaven niet tijdig allemaal zijn afgewerkt, ontploft de bom...

**Tips**

In dit scenario werken we met **'uitgestelde feedback'.** Dat betekent dat we slechts na het oplossen van alle oefeningen informatie krijgen over de correctheid van de antwoorden. Dat vergt een aangepaste werkhouding. Kijk eens hoe uw leerlingen daarmee omgaan.

## 5 Tetris

#### **Leerdoel:** deelsommen snel oplossen

#### **Verloop**

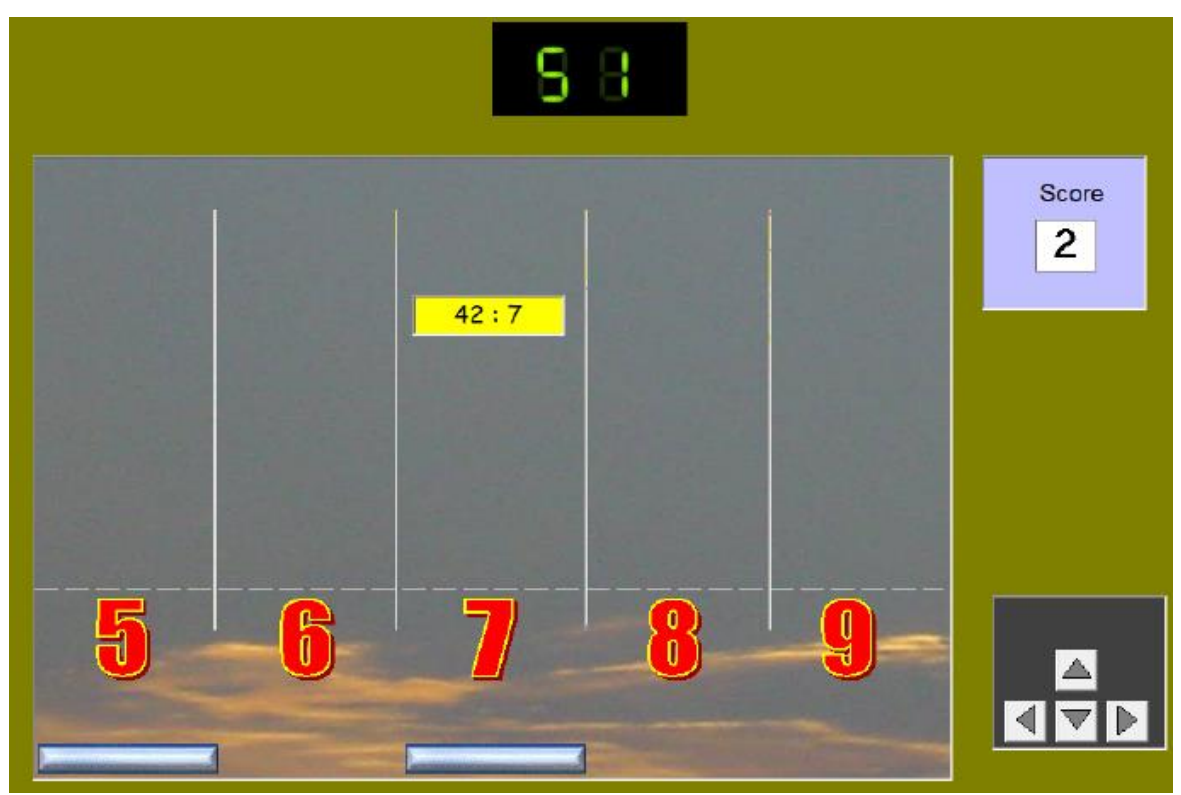

Er verschijnt een deelsom die naar beneden zakt.

De leerlingen moeten de som naar de juiste kolom brengen met de pijltoetsen.

Bij een juiste opgave krijgen ze een blok;

Het is de bedoeling dat ze in elke kolom een blok krijgen vooraleer de tijd verstreken is.

#### **Gradatie**

De tempodruk kan bij het begin van het spel worden ingesteld: 60 sec/ 45 sec/ 30 sec

#### **Feedback**

Bij een fout wordt getoond in welke kolom de som hoort.

## 6 Eén minuut test

## Dit scenario is enkel toegankelijk als u gekozen heeft voor ALLE tafels.

**Doel** Testen hoe snel opgaven de leerlingen kunnen oplossen binnen de minuut.

## **Verloop**

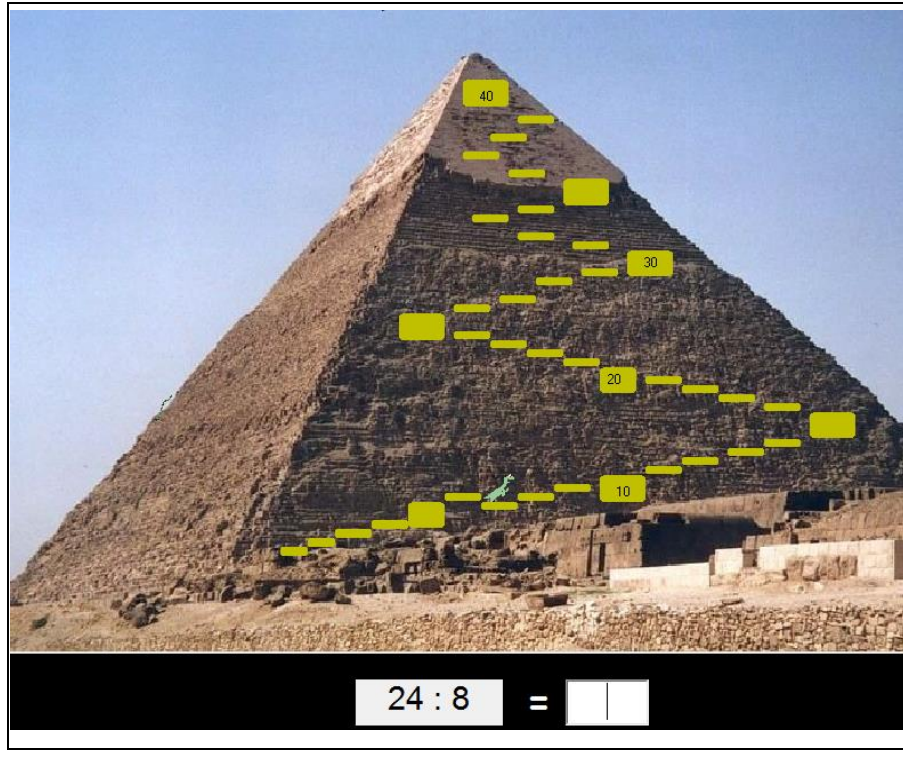

 $\vert$ Opdracht: probeer met de baby-dino de van de piramide te bereiken voor het  $\vert$ slangetje (helemaal links op de rand van  $|$ piramide) de top bereikt. De klim van h slangetje duurt precies 1 minuut.

#### **Gradatie en score**

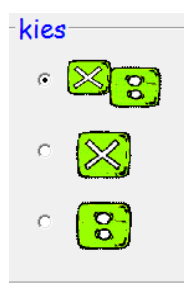

Bij het inloggen kiest u welke test u wil afleggen. Er zijn drie mogelijkheden. Van elke test wordt afzonderlijk een resultaat bijgehouden (onder vorm van een record). De records worden ingekleurd op de piramide.

Elke leerling kan op de piramide aflezen het eigen record is en het groepsrecord is.

Het is in de eerste plaats de bedoeling dat in de eerste plaats geprobeerd wordt het eigen record te verbeteren.

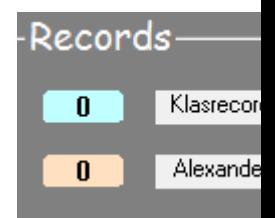

## 7. Vijf minuten test

**Doel** Testen hoe snel opgaven de leerlingen kunnen oplossen binnen de 300 seconden (5 minuten)

## **Verloop**

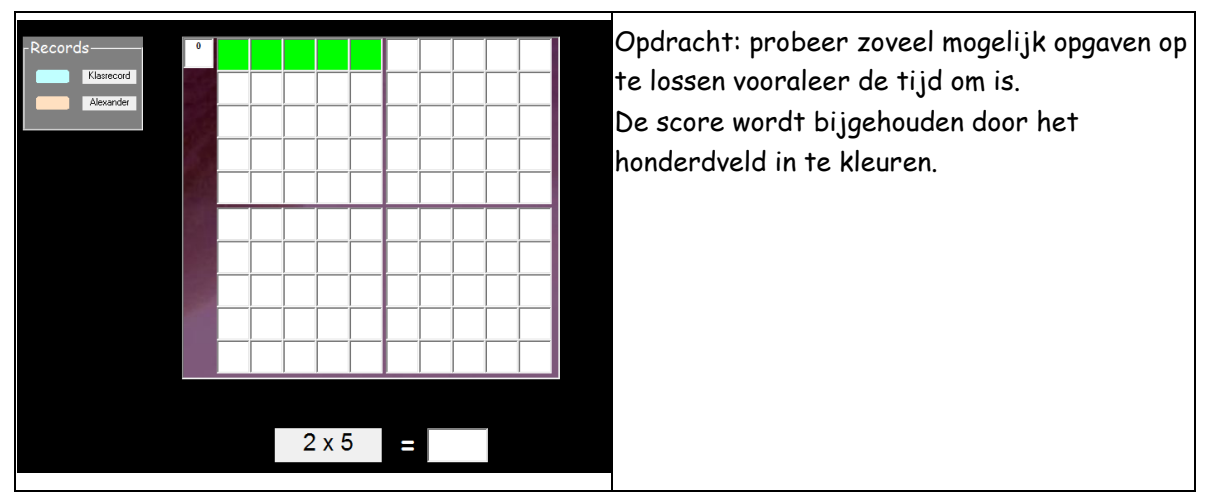

**Gradatie en score**

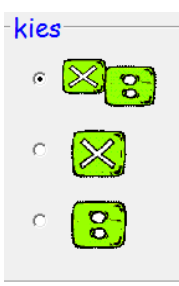

Bij het inloggen kiest u welke test u wil afleggen. Er zijn drie mogelijkheden (zie schermafdruk links).

Van elke test wordt afzonderlijk een resultaat bijgehouden (onder vorm van een record). De records worden ingekleurd op het honderdveld.

Elke leerling kan op het honderdveld het eigen record en het groepsrecord aflezen.Het is de bedoeling dat, bij elke nieuwe sessie, geprobeerd wordt het eigen record te verbeteren.

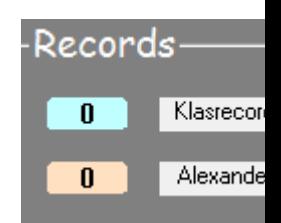

## Delen met rest

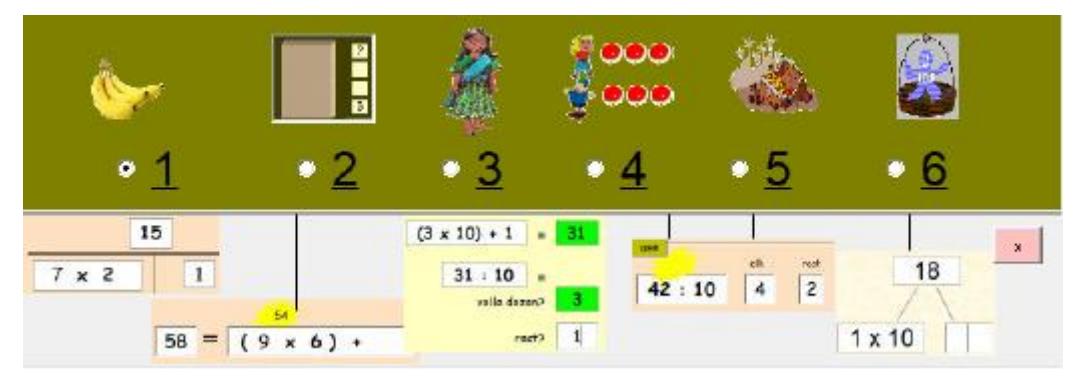

Deze module biedt een leertraject met zes scenario's in stijgende moeilijkheidsorde.

Het is de bedoeling dat de leerlingen een vollledig traject afleggen.

Bij de scenario's 1 tot 5 krijgen ze 5 opgaven.

Scenario 6 is een tempo-oefening.

## **Gradatie**

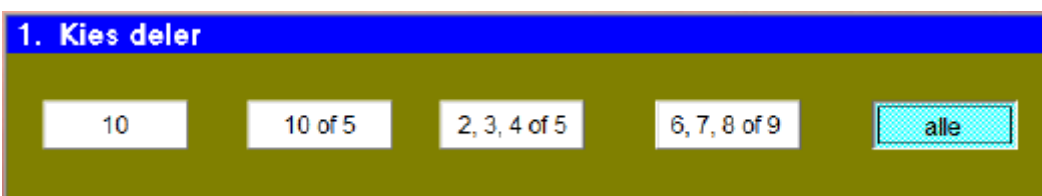

Level 1 en 2 (deler 10 of 5) kan reeds in het tweede leerjaar worden ingezet.

Schakel de andere scenario's in als voorbereiding op het cijferend delen!

## 1 Concreet

**Doel** Opgaven als '24 = (. x 7) en . oplossen.

## **Verloop**

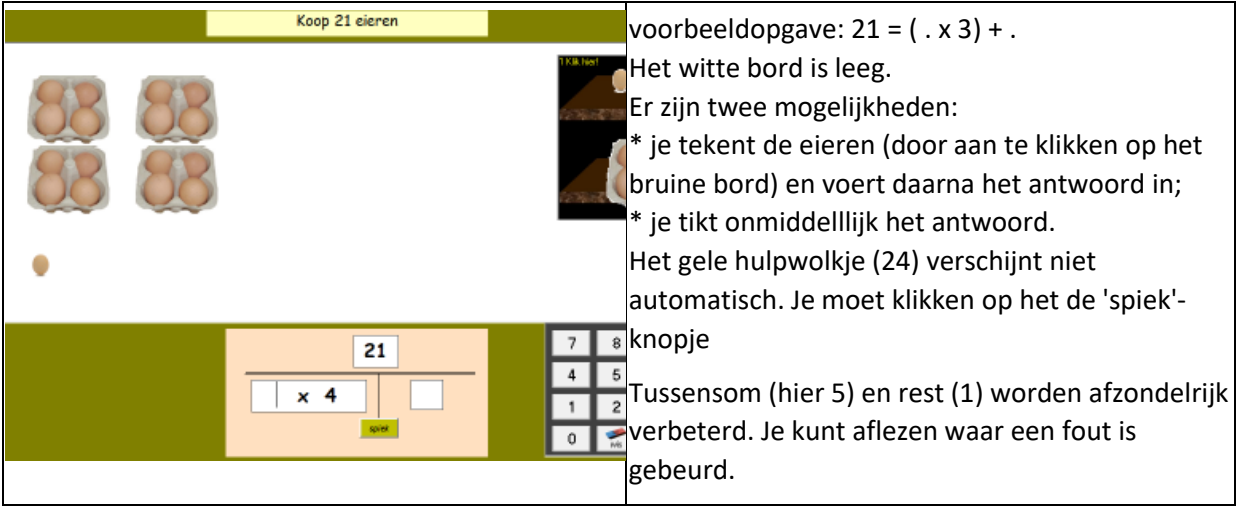

**Gradatie**

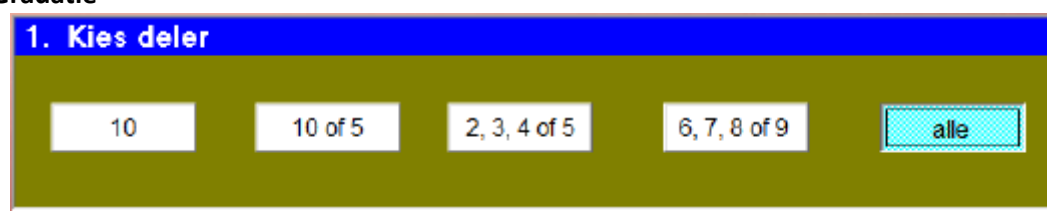

## 2 Torens

**Doel** Opgaven als  $'24 = (. \times 7) + .$  oplossen.

## **Verloop**

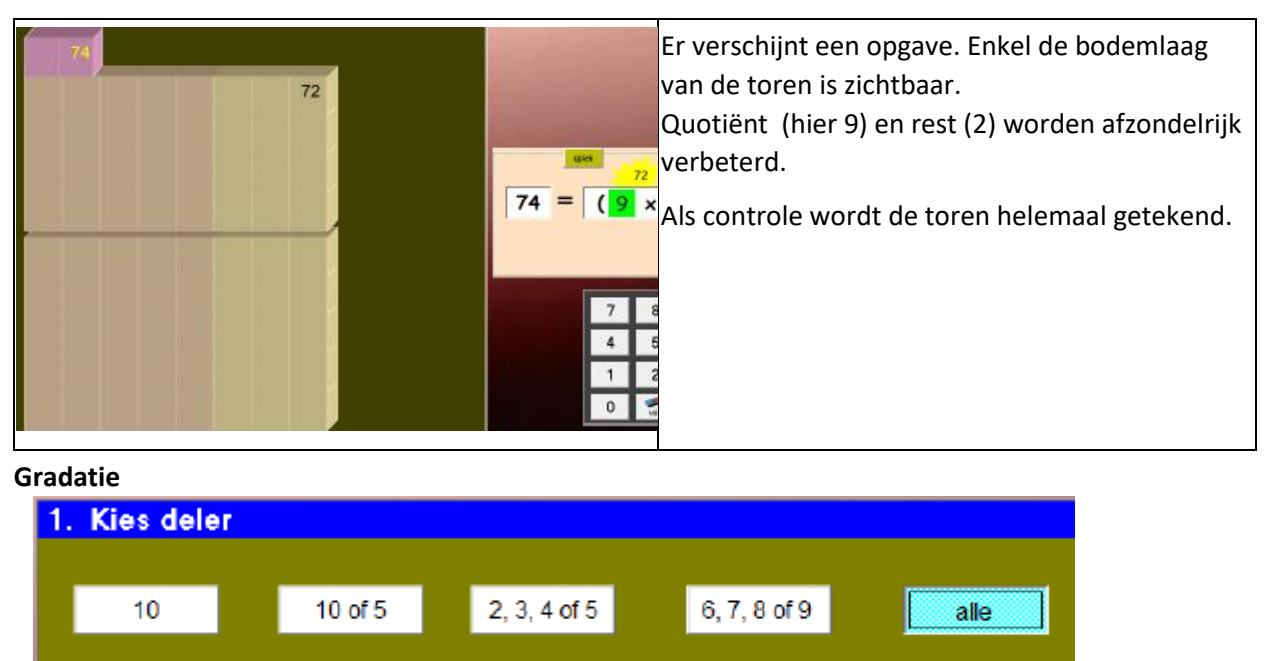

## 3 Van maal naar gedeeld

**Doel** Relatie zien tussen : 24 = ( 3 x 7 ) + 3 en 24 : 7 quotiënt 3 rest 7

**Verloop**

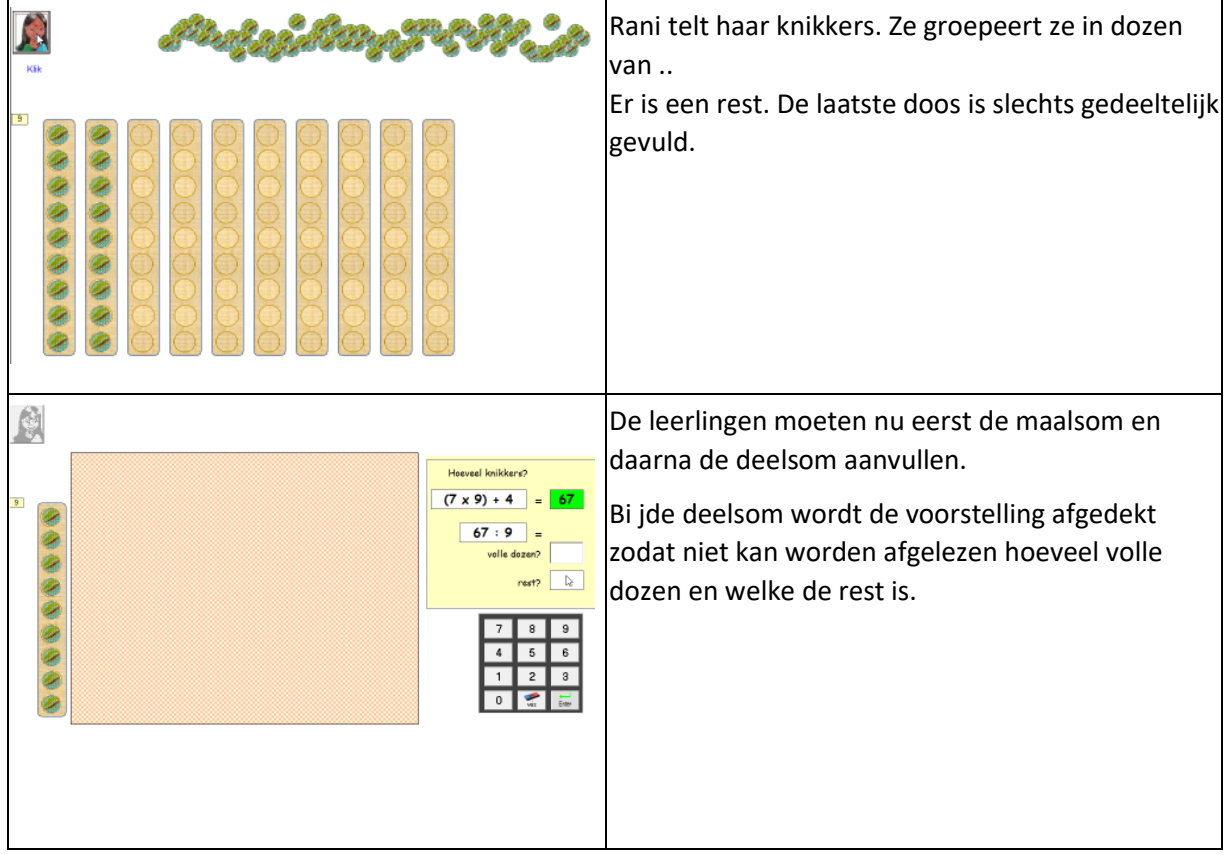

**Gradatie**

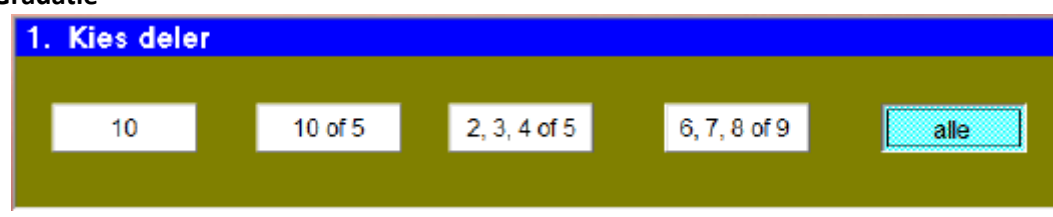

## 4 Verdeel snoep

**Doel** Opgaven als '20 : 6 Quotiënt ? Rest ?

## **Verloop**

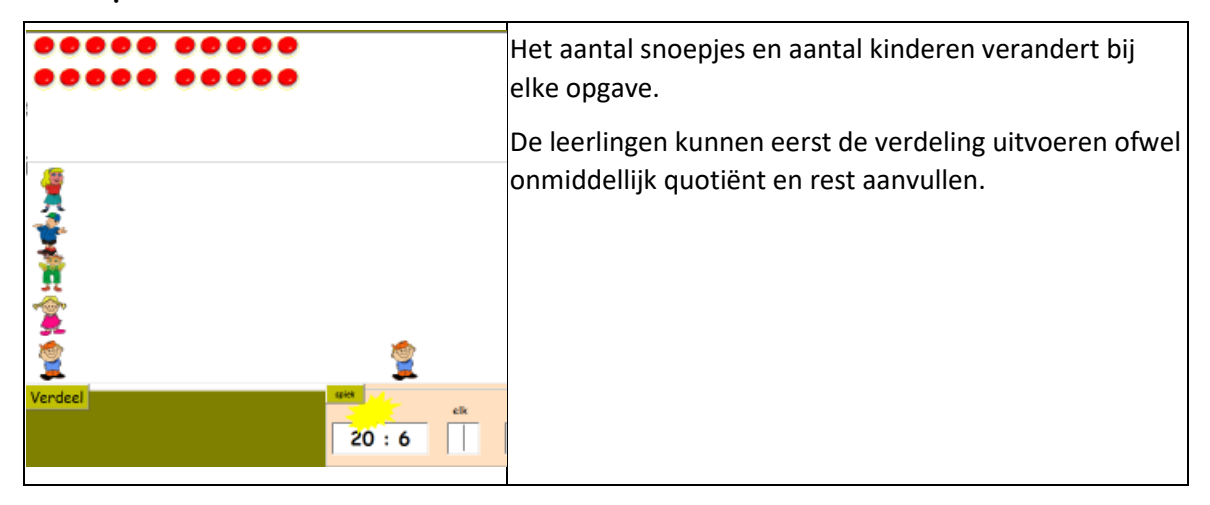

## 5 Piraten

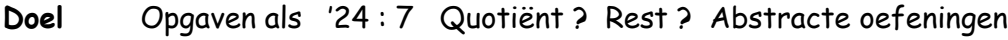

## **Verloop**

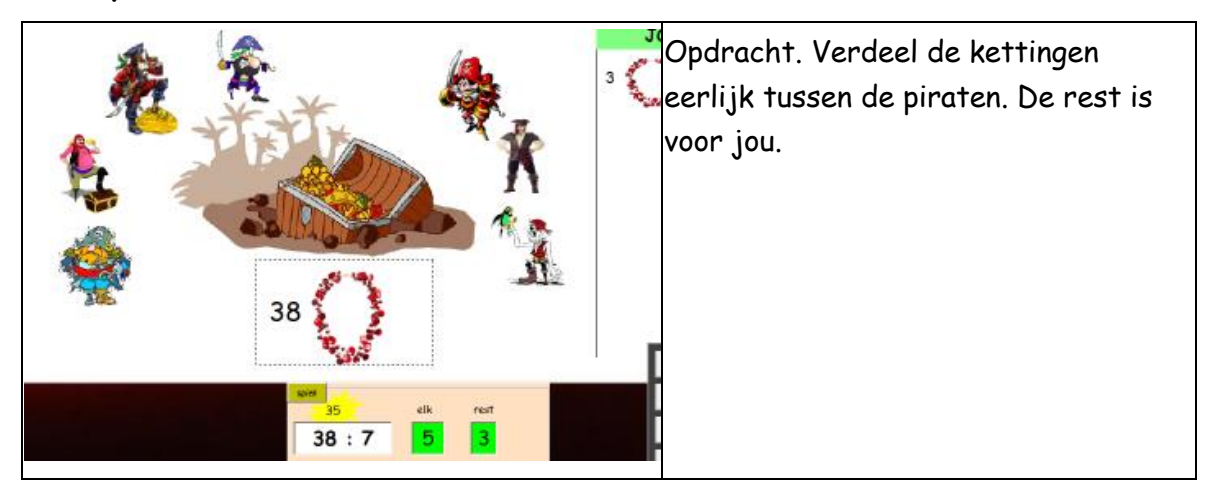

## 6 Tempo

## Doel Delen met rest: tempo-oefening

## **Uitdaging**

Red kwiekventje: breng hem tot boven voor hij verdrinkt. Terwijl de tijd verloopt, stijgt het water. De snelheid van die stijging wordt bepaald door het weertype.

Dat kan op elk moment gewijzigd worden.

Indien gekozen wordt voor **BITS,** is de tempodruk **adaptief.** Hoe sneller de leerling antwoordt, hoe sneller het water stijgt

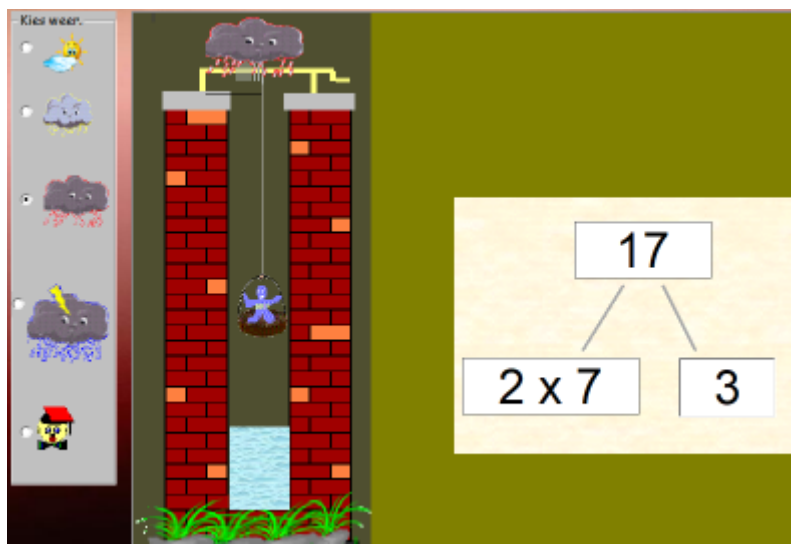

Verloop

Er verschijnt een opgave. De rest moet worden aangevuld.

## LEERKRACHTASSISTENT

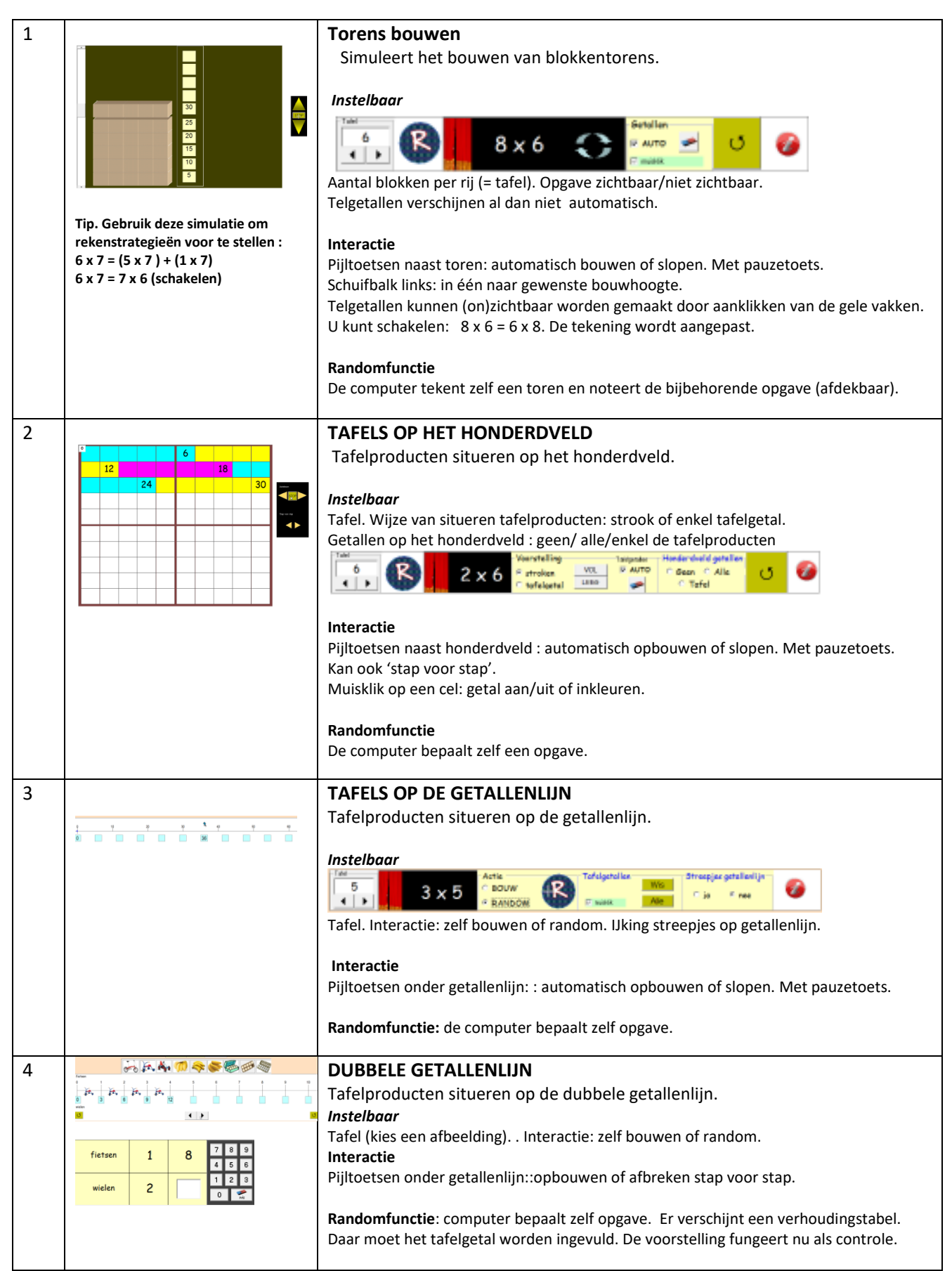

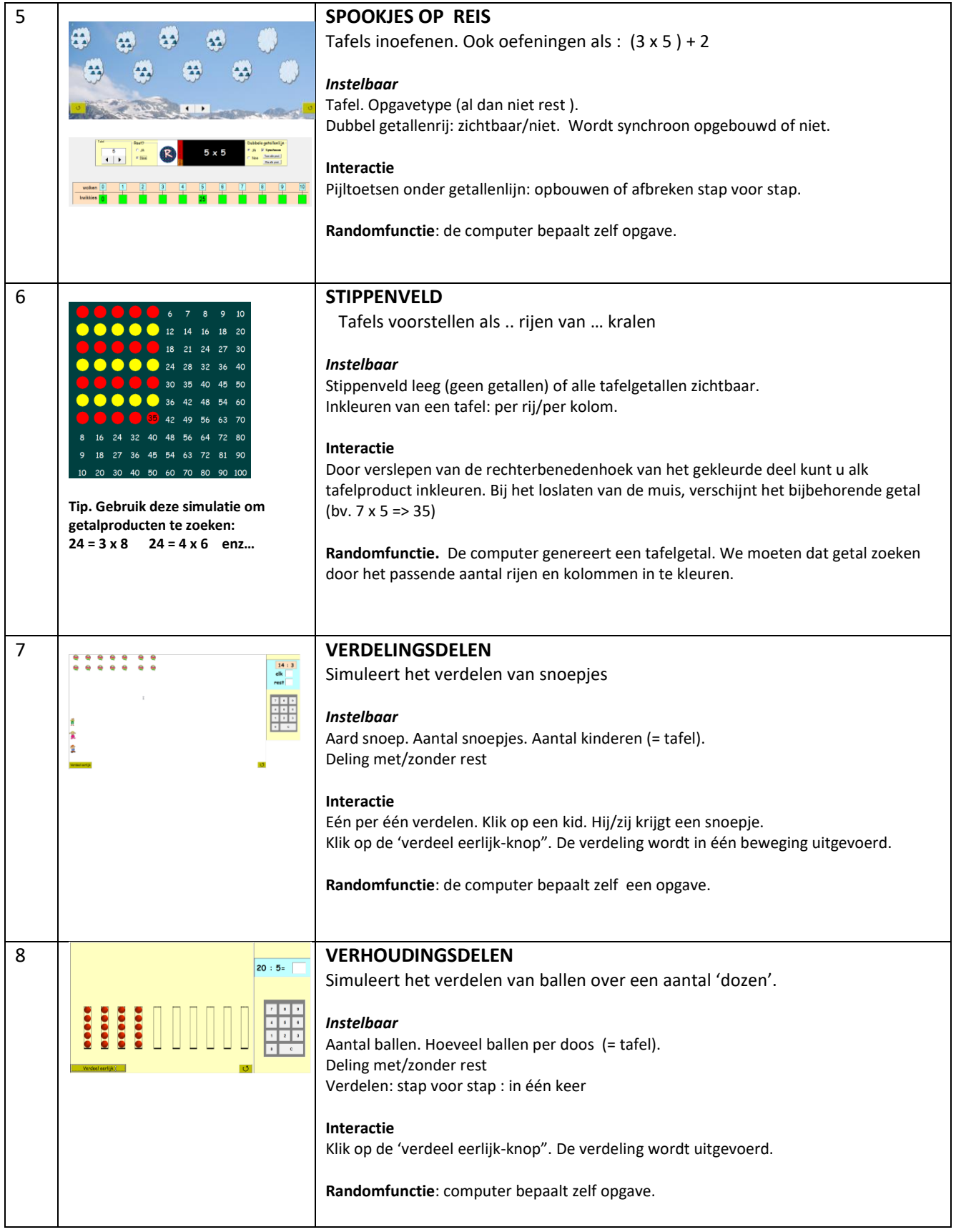

## **GERDIES GAMES (= duospelletjes voor klassikaal gebruik)**

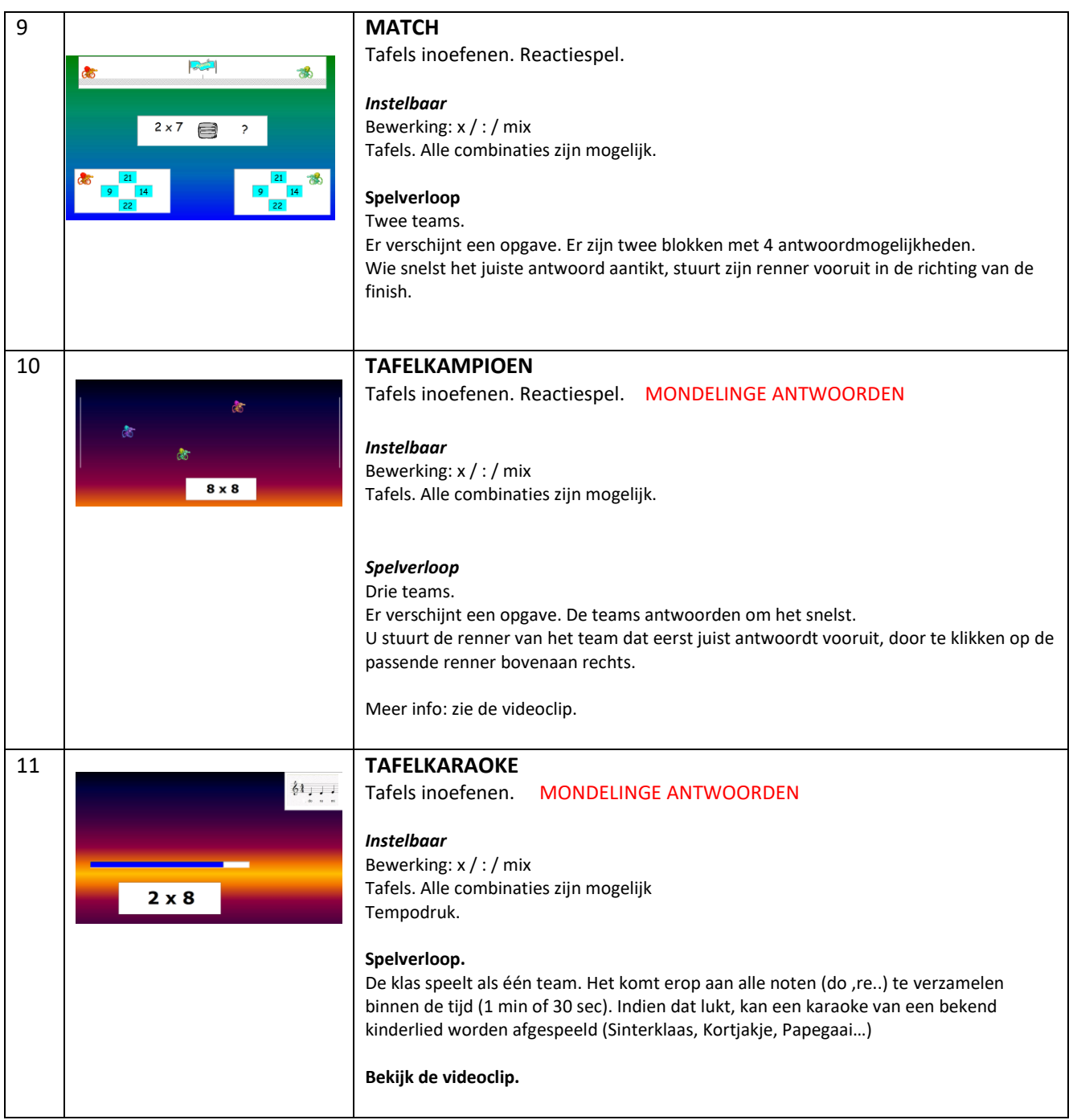

© Germain Dekimpe

1 september 2019